# **SUUNTO EON CORE**

UŽIVATELSKÁ PŘÍRUČKA

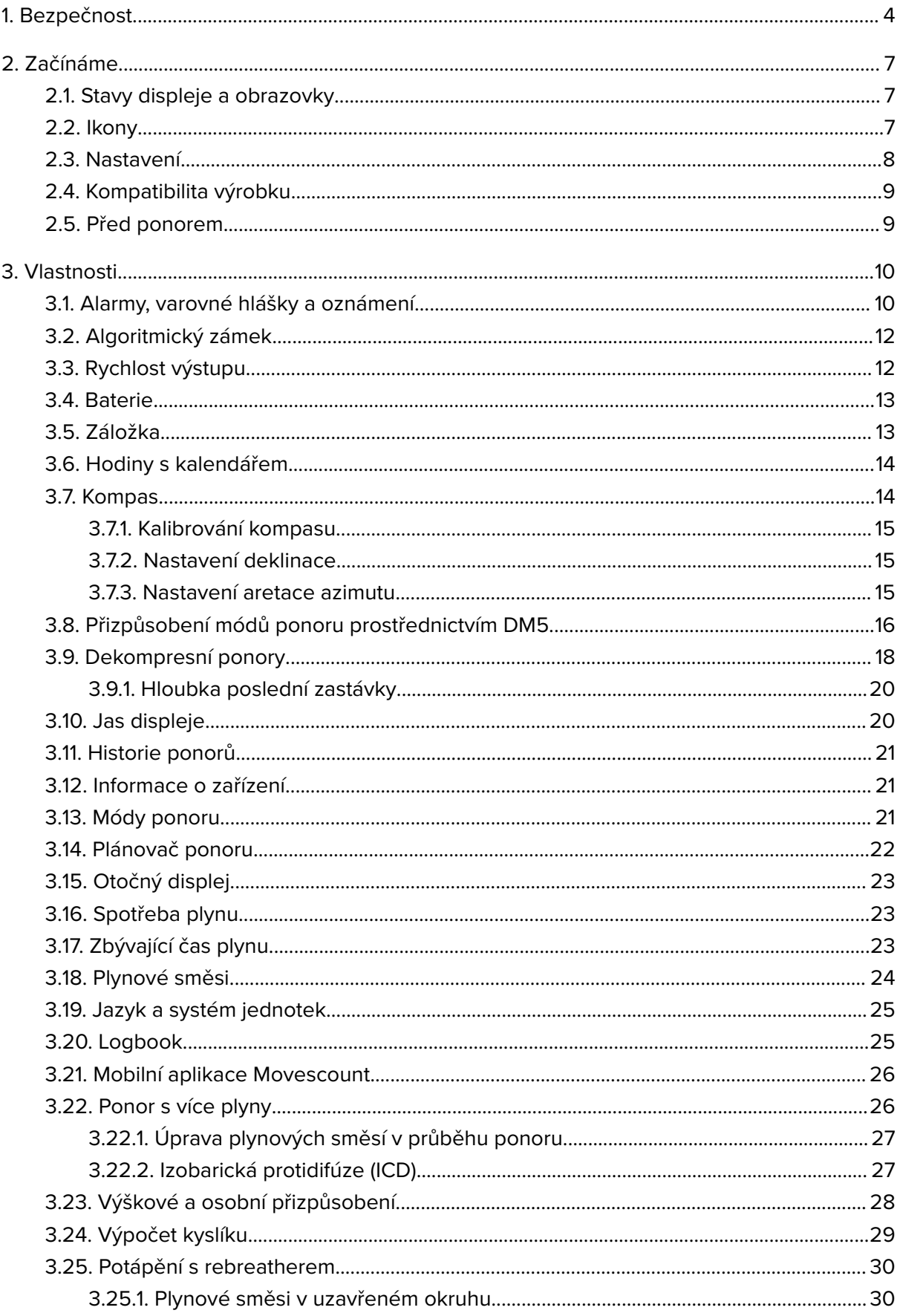

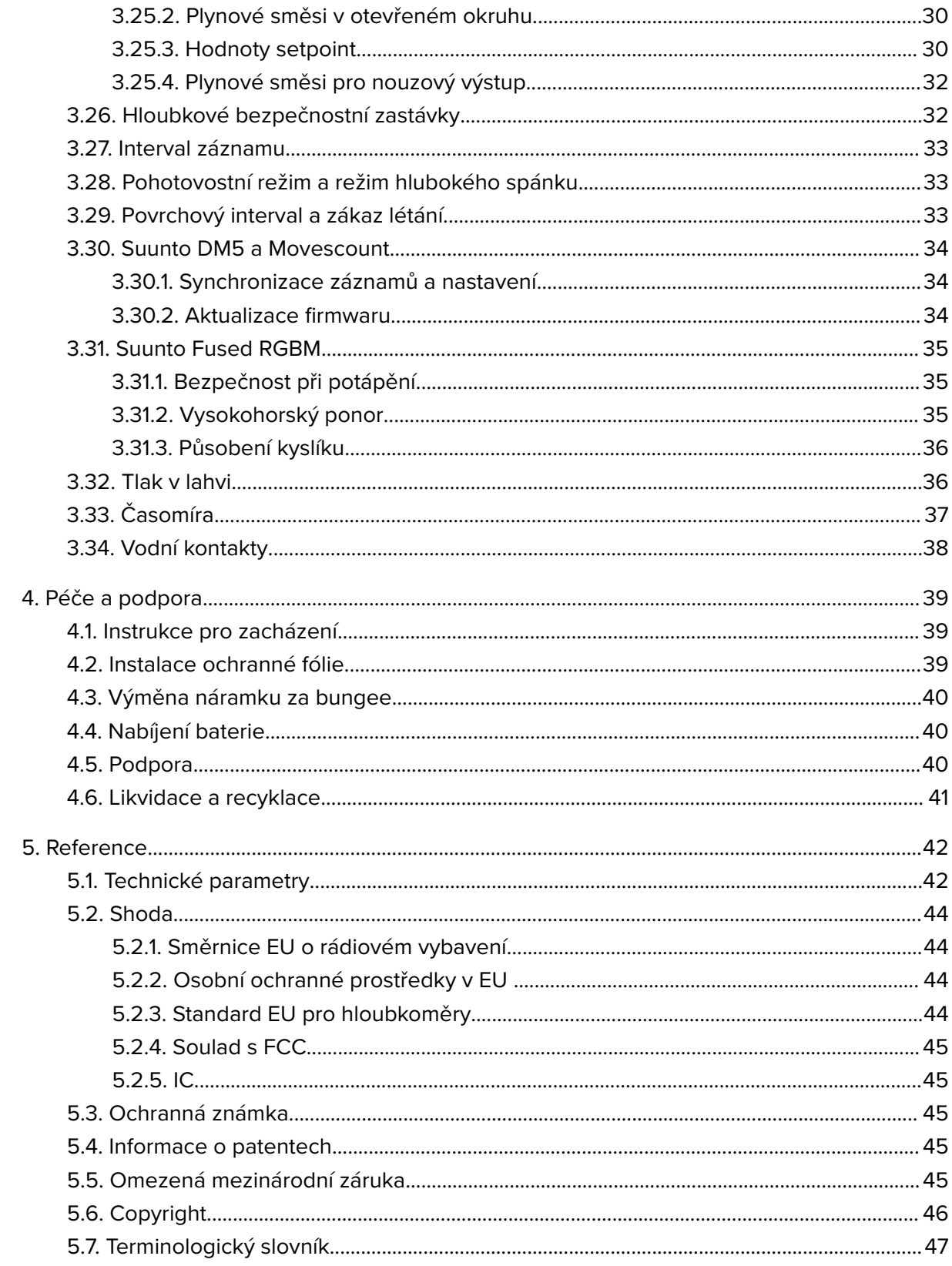

# <span id="page-3-0"></span>1. Bezpečnost

# Typy bezpečnostních opatření

*VAROVÁNÍ: - používá se ve spojitosti s postupem či situací, jež může vést k vážnému zranění či úmrtí.*

*UPOZORNĚNÍ: - používá se ve spojitosti s postupem či situací, jež povede k poškození výrobku.*

*POZNÁMKA: - používá se pro zvýraznění důležitých informací.*

*TIP: - označuje extra tipy, jak používat různé funkce potápěčského počítače.*

#### Před ponorem

Ujistěte se, že plně rozumíte způsobu použití, omezením a údajům, které vaše potápěčské počítače poskytují. Pokud máte jakékoliv dotazy ohledně této příručky nebo potápěčského počítače, kontaktujte před potápěním svého prodejce Suunto. Vždy mějte na paměti, že ZA SVOU BEZPEČNOST ZODPOVÍDÁTE JEN VY SAMI.

Tento potápěčský počítač je určen výhradně pro použití se stlačeným vzduchem.

### Bezpečnostní opatření

*VAROVÁNÍ: POTÁPĚČSKÝ POČÍTAČ BY MĚLI POUŽÍVAT POUZE ZKUŠENÍ POTÁPĚČI! Nezkušenost může u každého typu potápění (včetně freedivingu) vést k chybám, jako je nesprávné použití plynových směsí nebo nevhodná dekomprese, které mohou způsobit vážná zranění nebo smrt.*

*VAROVÁNÍ: Před použitím potápěčského počítače si přečtěte stručnou příručku a kompletní uživatelskou příručku. Nedodržením tohoto upozornění může dojít ke špatnému zacházení, vážnému zranění nebo smrti.*

*VAROVÁNÍ: VŽDY EXISTUJE RIZIKO DEKOMPRESNÍ NEMOCI (DCS) PŘI JAKÉMKOLI PROFILU PONORU, A TO I V PŘÍPADĚ, ŽE SE BUDETE ŘÍDIT DEKOMPRESNÍMI TABULKAMI NEBO POČÍTAČEM. NEBEZPEČÍ VÝSKYTU DEKOMPRESNÍ NEMOCI NEBO OTRAVY KYSLÍKEM ZCELA NEODSTRANÍ ŽÁDNÝ POSTUP, POTÁPĚČSKÝ POČÍTAČ ANI TABULKY! Individuální fyzická kondice se může lišit ze dne na den. Potápěčský počítač tyto výkyvy není schopen zohlednit. Abyste minimalizovali riziko vzniku dekompresní nemoci, důrazně doporučujeme nepřibližovat se k hraničním hodnotám dekompresních limitů. Pro zvýšení opatrnosti doporučujeme konzultovat vaše fyzické dispozice k potápění s lékařem.*

*VAROVÁNÍ: Pokud máte kardiostimulátor, potápění nedoporučujeme. Přístrojové potápění způsobuje zvýšenou zátěž na organismus nevhodnou pro uživatele kardiostimulátorů.*

*VAROVÁNÍ: Pokud máte kardiostimulátor, poraďte se před použitím tohoto přístroje s lékařem. Indukční frekvence potápěčského přístroje mohou činnost kardiostimulátorů narušovat.*

*VAROVÁNÍ: Přestože naše produkty splňují průmyslové normy, může při kontaktu s pokožkou dojít k alergické reakci nebo k podráždění pokožky. V takovém případě okamžitě přestaňte počítač používat a kontaktujte lékaře.*

*VAROVÁNÍ: Přístroj není určen pro profesionální použití! Potápěčské počítače Suunto jsou určené pouze pro rekreační potápění. Nároky komerčního nebo profesionálního potápění mohou potápěče vystavit hloubkám a podmínkám, které obecně zvyšují riziko výskytu dekompresní nemoci (DCS). Společnost Suunto proto důrazně doporučuje nepoužívat tento přístroj ke komerčnímu nebo profesionálnímu potápění.*

*VAROVÁNÍ: POUŽÍVEJTE ZÁLOŽNÍ PŘÍSTROJE! Při každém ponoru používejte záložní přístroje obsahující hloubkoměr, tlakoměr, stopky či hodinky a ujistěte se, že máte přístup k dekompresním tabulkám nezávisle na použití počítače.*

*VAROVÁNÍ: Z bezpečnostních důvodů se nikdy nepotápějte sami. Ponory provádějte zásadně s určeným partnerem (buddy). V přítomnosti ostatních zůstaňte i určitý čas po dokončení ponoru, jelikož příznaky dekompresní nemoci se mohou projevit až s časovým odstupem.*

*VAROVÁNÍ: VŽDY PROVÁDĚJTE KONTROLU! Před každým ponorem se ujistěte, že potápěčský počítač funguje a je správně nastaven. Zkontrolujte displej, úroveň nabití baterie, tlak v lahvi a další důležité údaje.*

*VAROVÁNÍ: V průběhu ponoru potápěčský počítač pravidelně kontrolujte. Pokud usoudíte, že počítač nefunguje správně, přerušte okamžitě ponor a bezpečně se vraťte na hladinu. Kontaktujte služby zákazníkům Suunto a předejte počítač na kontrolu do autorizovaného servisu Suunto.*

*VAROVÁNÍ: POTÁPĚČSKÝ POČÍTAČ BY NEMĚL BÝT V PRŮBĚHU POTÁPĚNÍ PŮJČOVÁN NEBO SDÍLEN MEZI VÍCE UŽIVATELI! Údaje, které počítač poskytuje, nebudou použitelné pro toho, kdo neměl počítač po celou dobu ponoru nebo v průběhu opakujících se ponorů. Profily ponorů musí být odpovídat skutečným ponorům uživatele. Pokud počítač ponecháte kdykoli v průběhu potápění ležet na povrchu, budou informace o následných ponorech nepřesné. Žádný potápěčský počítač není schopen zohlednit ponory uskutečněné bez počítače. Veškeré potápění až čtyři dny před prvním použitím počítače tak může vést k nepřesným údajům, podle kterých se nelze řídit.*

*VAROVÁNÍ: NEVYSTAVUJTE ŽÁDNOU ČÁST POTÁPĚČSKÉHO POČÍTAČE PŮSOBENÍ SMĚSI OBSAHUJÍCÍ VÍCE NEŽ 40 % KYSLÍKU! Nasycený vzduch s vyšším obsahem kyslíku představuje zvýšené nebezpečí požáru nebo výbuchu s následkem vážného poranění nebo smrti.*

*VAROVÁNÍ: NEPOTÁPĚJTE SE SE SMĚSÍ PLYNŮ, JEJÍŽ SLOŽENÍ JSTE SAMI NEOVĚŘILI A NEZADALI JSTE ANALYZOVANÉ HODNOTY DO POČÍTAČE! Použití neověřené směsi a zadání nepřesných hodnot složení směsi do potápěčského počítače povede k nesprávným údajům zobrazeným během plánování ponoru.*

*VAROVÁNÍ: Použití plánovacího software, jako například Suunto DM5, nenahrazuje řádný potápěčský výcvik. Potápění se směsí plynů skrývá nebezpečí, která nejsou známá potápěčům potápějících se pouze se vzduchem. Před potápěním se směsí Trimix, Triox, Heliox nebo Nitrox musí potápěč absolvovat speciální výcvik s ohledem na plánovaný typ potápění.*

*VAROVÁNÍ: Nepoužívejte USB kabel Suunto v okolí vznětlivých plynů. Hrozí nebezpečí výbuchu.*

*VAROVÁNÍ: USB kabel Suunto v žádném případě nerozebírejte ani neupravujte. Hrozí nebezpečí zranění elektrickým proudem nebo požáru.*

*VAROVÁNÍ: Nepoužívejte USB kabel Suunto v případě poškození některé z jeho částí.*

*UPOZORNĚNÍ: ZABRAŇTE styku koncovky USB kabelu s jakýmkoliv vodivým povrchem. Hrozí zkratování kabelu, které znemožní jeho další použití.*

### Nouzové výstupy

Selhání potápěčského počítače Suunto v průběhu ponoru je velmi nepravděpodobné. Pokud však nastane, je nutné zahájit okamžitý, avšak bezpečný návrat zpět k hladině podle pokynů zkušeného potápěčského instruktora.

# <span id="page-6-0"></span>2. Začínáme

# 2.1. Stavy displeje a obrazovky

Suunto EON Core obsahuje dvě hlavní obrazovky v povrchovém stavu a stavu ponoru: čas/ nulový čas a kompas. Hlavní obrazovku změníte stisknutím prostředního tlačítka.

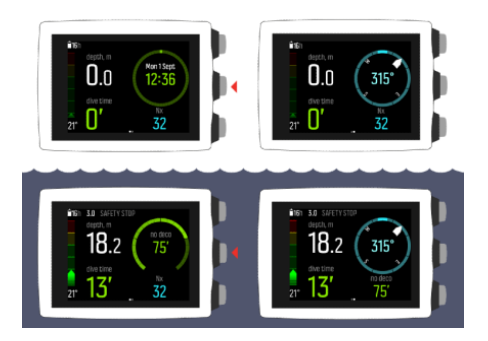

Dolní pravé pole zobrazuje více informací včetně max. hloubky, tlaku v lahvi, časovače a při potápění také nulový čas a dekompresní zastávky. Zobrazení můžete měnit stisknutím spodního tlačítka.

*POZNÁMKA: Hlavní obrazovky je možné přizpůsobit. Viz [3.8. Přizpůsobení módů](#page-15-0) [ponoru prostřednictvím DM5](#page-15-0).*

Suunto EON Core automaticky přepíná mezi povrchovým stavem a stavem ponoru. K aktivaci stavu ponoru dojde při ponoření do 1,2 m (4 stopy) pod hladinou.

Následující obrazovka přístroje Suunto EON Core při použití sledování tlaku v lahvi zobrazuje tyto informace:

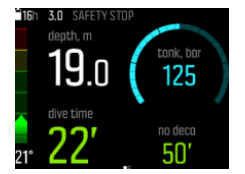

- **•** Aktuální hloubka je 19,0 m
- **•** Délka ponoru je 22 minut
- **•** Zbývající tlak v lahvi je 125 barů
- **•** Bezdekompresní čas je 50 minut
- **•** Příští bezpečnostní zastávka je v hloubce 3,0 metrů
- **•** Kapacita baterie stačí na ještě 16 hodin potápění

#### 2.2. Ikony

Suunto EON Core využívá následujících ikon:

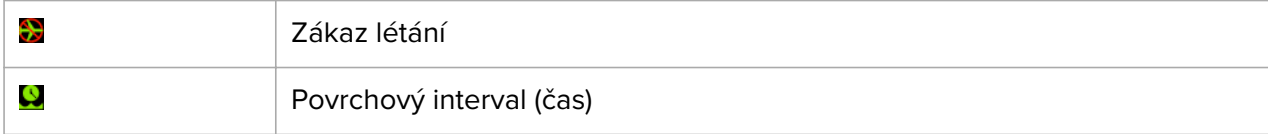

<span id="page-7-0"></span>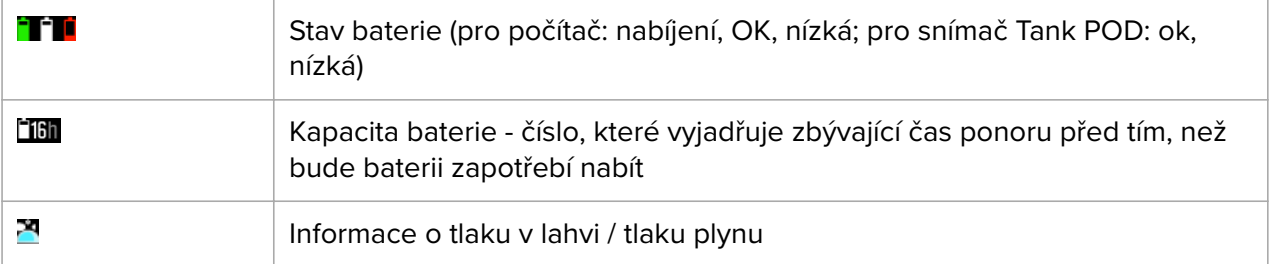

### 2.3. Nastavení

Abyste ze svého počítače Suunto EON Core získali maximum, věnujte čas vlastnímu nastavení jednotlivých funkcí a obrazovek. Před ponorem se důkladně ujistěte, že svůj počítač dobře znáte a jeho nastavení zaručeně odpovídá vašim osobním požadavkům a okolním podmínkám.

Začínáme

1. Probuďte počítač připojením k PC nebo Macu prostřednictvím USB kabelu (případně k USB nabíječce).

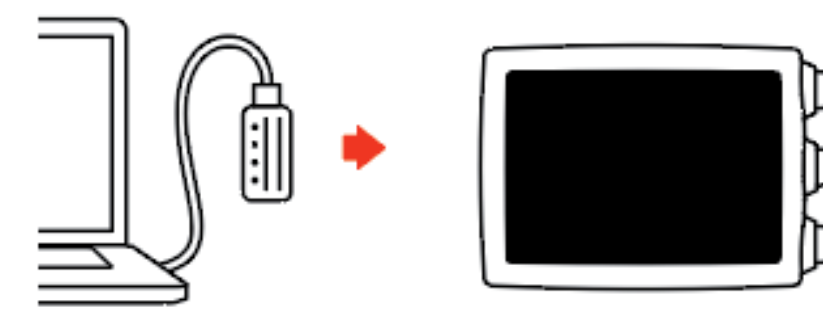

2. Následujte pokyny pro základní nastavení počítače. Po dokončení se počítač přepne do povrchového stavu.

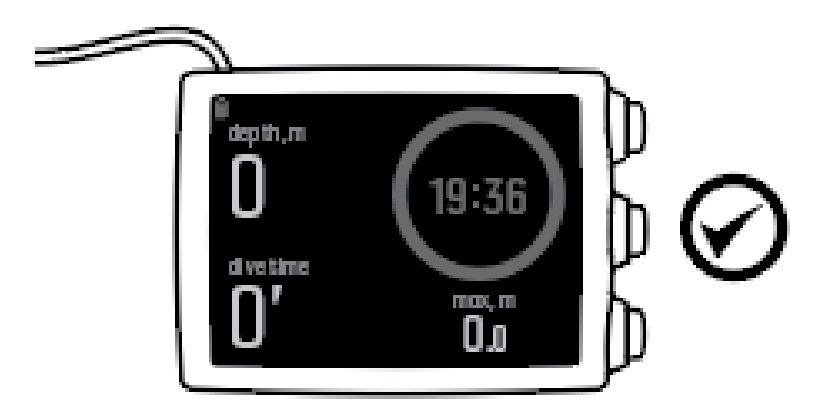

3. Před prvním ponorem počítač nabijte na 100%.

Pomocí pojkynů provedete úvodní nastavení:

- **•** Jazyk
- **•** Jednotky
- **•** Formát času (12/24 hod.)
- **•** Formát data (dd.mm/mm.dd)

<span id="page-8-0"></span>**•** Připojení k softwaru DM5 (volitelné)

# 2.4. Kompatibilita výrobku

Suunto EON Core lze používat společně se Suunto Tank POD pro bezdrátový přenos tlaku v lahvi do potápěčského počítače. Jedena nebo více sond Tank POD lze spárovat s potápěčským počítačem pro ponory s více plyny.

Tento potápěčský počítač lze také spárovat s aplikací Suunto Movescount přes Bluetooth. S touto aplikací můžete měnit nastavení zařízení a přenést záznamy o ponorech do aplikace Suunto Movescount.

Tento potápěčský počítač můžete také připojit k PC nebo Mac pomocí dodaného kabelu USB a použít Suunto DM5 ke změně nastavení zařízení, plánování ponorů a aktualizaci softwaru potápěčského počítače.

S volitelnou sadou adaptéru pro bungee pro Suunto EON Core můžete v případě zájmu nahradit původní náramek bungee lankem.

Tento potápěčský počítač nepoužívejte s nepovoleným příslušenstvím ani se nepokoušejte bezdrátově připojit k mobilním aplikacím nebo zařízením, která nejsou autorizována nebo oficiálně podporována společností Suunto.

## 2.5. Před ponorem

Ujistěte se, že plně rozumíte způsobu použití, omezením a údajům, které vaše potápěčské počítače poskytují. Pokud máte jakékoliv dotazy ohledně této příručky nebo potápěčského počítače, kontaktujte před potápěním svého prodejce Suunto. Vždy mějte na paměti, že ZA SVOU BEZPEČNOST ZODPOVÍDÁTE JEN VY SAMI.

Tento potápěčský počítač je určen výhradně pro použití se stlačeným vzduchem. Nepoužívejte jej pro žádný jiný druh potápění. Přívod stlačeného vzduchu musí splňovat požadavky normy EN12021:2014.

Před odjezdem za potápěním důrazně doporučujeme důkladně prohlédnout váš potápěčský počítač, abyste se ujistili, že vše funguje správně.

Na místě ponoru byste měli před vstupem do vody provést manuální kontrolu.

U potápěčského počítače se ujistěte, že:

- 1. Suunto EON Core je ve správném režimu a obrazovka funguje podle očekávání.
- 2. Nastavení nadmořské výšky je správné.
- 3. Osobní nastavení je správné.
- 4. Hloubkové bezpečnostní zastávky jsou správně nastaveny.
- 5. Systém jednotek je správný.
- 6. Kompas je kalibrován. Spusťte kalibraci ručně, abyste si také potvrdili, že fungují zvukové signály potápěčského počítače . Po úspěšné kalibraci by měl zaznít zvuk.
- 7. Baterie je plně nabitá.
- 8. Všechny primární i záložní měřiče času, tlaku a hloubky, a to jak digitální, tak i mechanické, ukazují správné a konzistentní hodnoty.
- 9. Pokud jsou používány sondy Suunto Tank POD, funguje připojení a výběr plynu je správný.

# <span id="page-9-0"></span>3. Vlastnosti

# 3.1. Alarmy, varovné hlášky a oznámení

Suunto EON Core obsahuje barevně rozlišené alarmy, varovné hlášky a oznámení. Zobrazují se viditelně na obrazovce a jsou doprovázeny zvukovým alarmem (pokud je zvuk zapnutý). Alarmy jsou vždy zbarveny červeně. Varovné hlášky mohou být červené nebo žluté. Oznámení jsou vždy žlutá.

Alarmy, varovné hlášky a oznámení se na obrazovce vždy zobrazí v podobě vyskakovacího okna. Vyskakovací okna lze zavřít stisknutím libovolného tlačítka. Informace, které vyžadují pozornost, zůstávají na obrazovce nebo jako posuvný prvek ve spodním poli, dokud se situace nevrátí do normálu.

Alarmy představují kritické události, které pokaždé vyžadují okamžité jednání. Jakmile se situace vrátí do normálu, alarm se automaticky vypne.

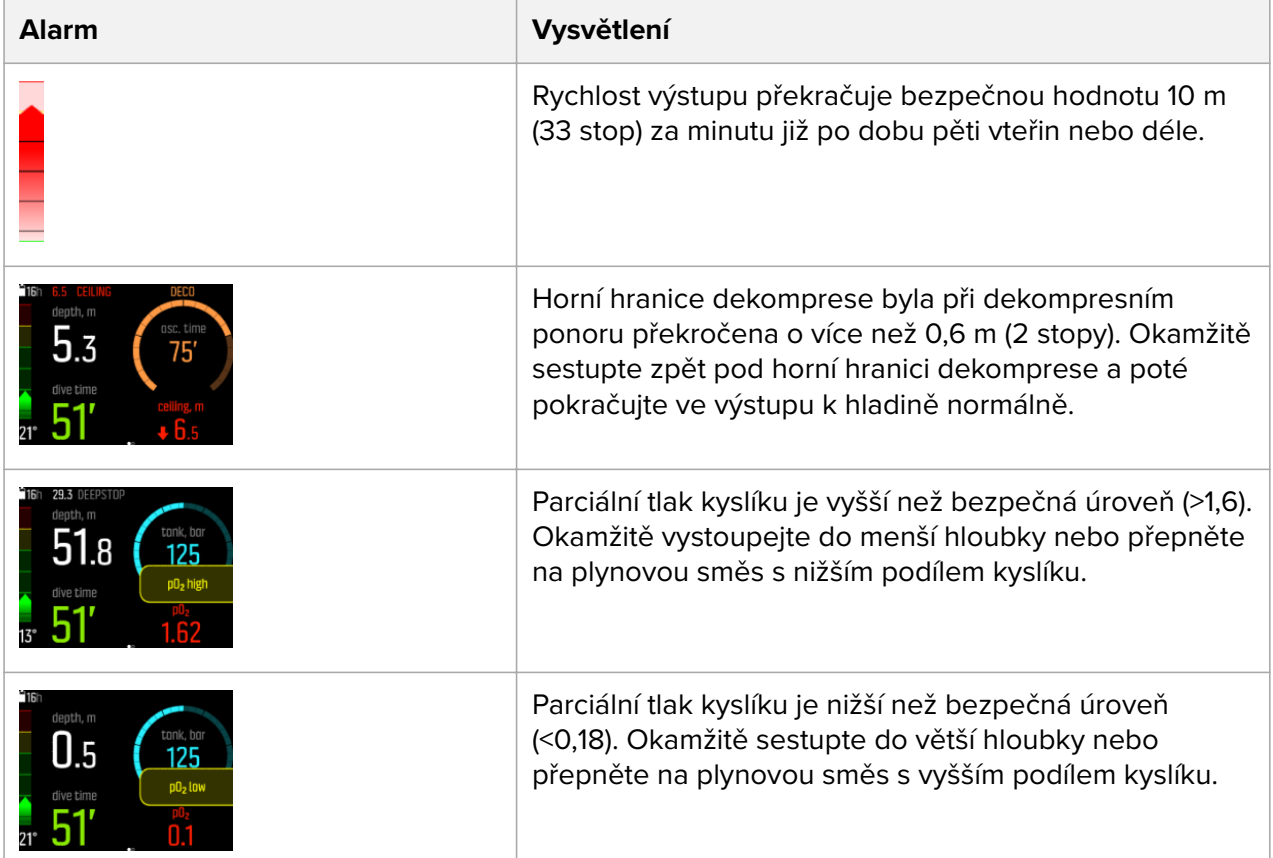

Varovné hlášky vás upozorňují na události, které mohou mít vliv na vaše zdraví a bezpečnost, pokud neprovedete příslušná opatření. Varovnou hlášku potvrdíte stisknutím libovolného tlačítka.

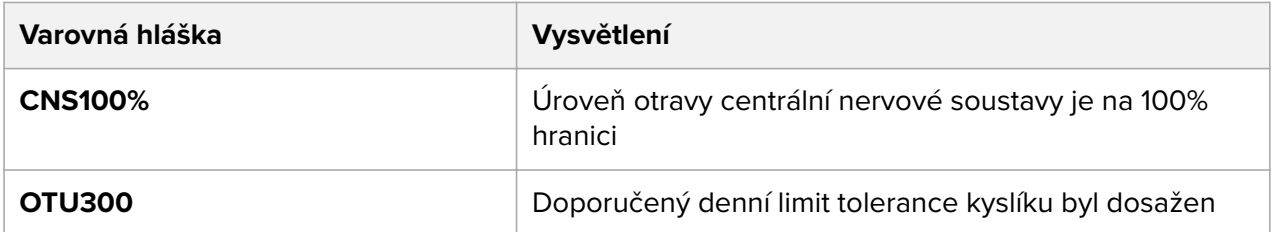

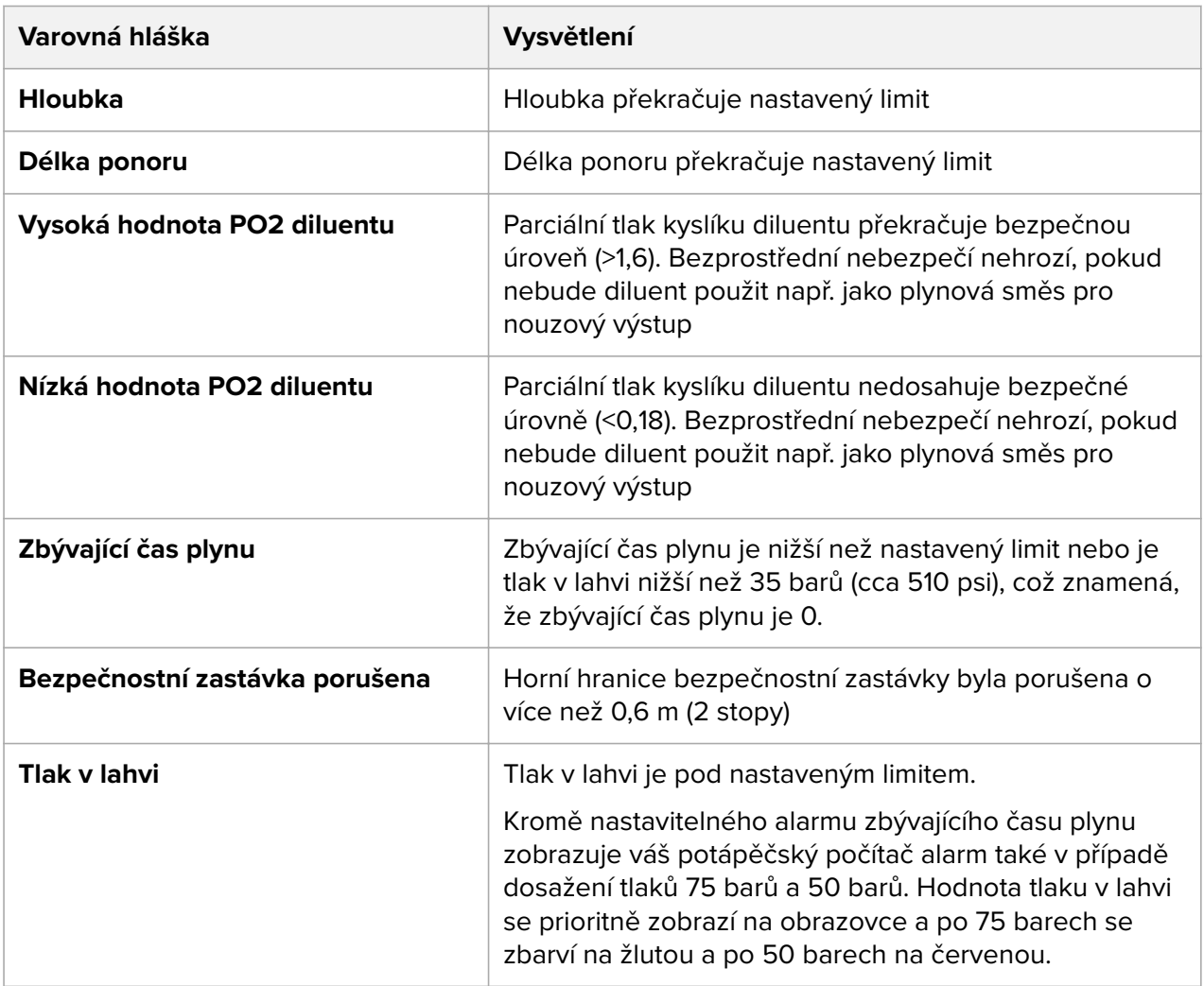

Oznámení upozorňují na události vyžadující preventivní opatření. Oznámení potvrdíte stisknutím libovolného tlačítka.

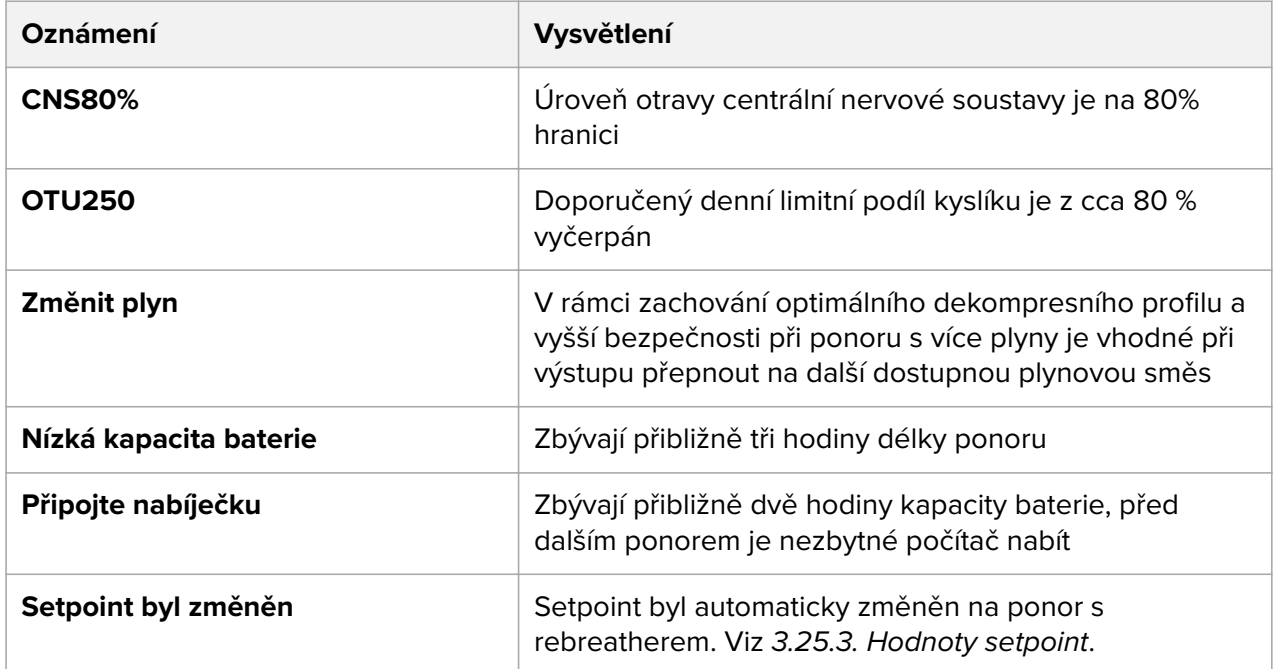

<span id="page-11-0"></span>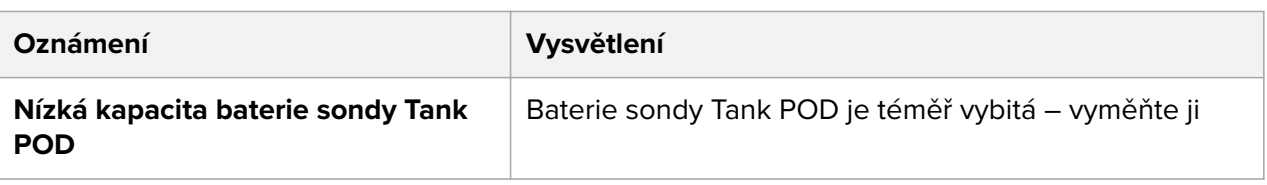

# 3.2. Algoritmický zámek

Algoritmus Suunto Fused™ RGBM bude uzamčen po dobu 48 hodin v případě, že budete déle než 3 minuty ignorovat upozornění na dekompresní zastávku. Po uzamčení výpočetního algoritmu nebudou k dispozici žádné údaje o ponoru a na displeji bude zobrazena pouze hláška **LOCKED** (Zamknuto). Algoritmický zámek je bezpečnostní prvek, který zdůrazňuje skutečnost, že byly porušeny předpoklady správného výpočtu dekompresního modelu.

Pokud vystoupáte nad horní hranici dekomprese o více než 0,6 m (2 stopy), začne hodnota horní hranice svítit červeně a vedle ní se zobrazí šipka dolů. Rozezní se taktéž zvukový výstražný signál.

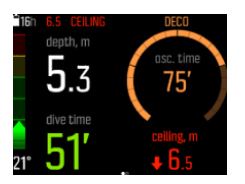

V této situaci byste měli co nejrychleji sestoupit pod horní hranici dekomprese a pokračovat v dekompresi. Pokud tak neučiníte do 3 minut, Suunto EON Core uzamkne výpočetní model algoritmu a zobrazí na obrazovce hlášku **LOCKED** (Zamknuto), viz níže. Hladina horní hranice dekomprese již nebude zobrazena.

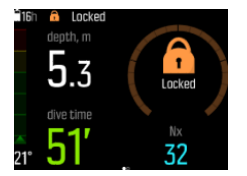

V tomto stavu se značně zvyšuje riziko výskytu dekompresní nemoci. Informace o dekompresi nebudou k dispozici následujících 48 hodin po vynoření.

Je možné se s přístrojem potápět i po uzamčení algoritmu, avšak namísto informací o dekompresi bude na displeji zobrazena hláška **LOCKED** (Zamknuto). Pokud po vynoření nad hladinu spustíte mód ponoru při uzamčeném dekompresního algoritmu, resetujte se časový interval algoritmického zámku zpět na 48 hodin.

#### 3.3. Rychlost výstupu

Během ponoru ukazatel na levé straně indikuje rychlost výstupu. Jeden díl ukazatele odpovídá 2 m (6,6 stopám) za minutu.

Ukazatel se rovněž zabarvuje:

- **• Zelená** znamená, že rychlost výstupu je adekvátní, menší než 8 m (26,2 stop) za minutu
- **• Žlutá** znamená, že rychlost výstupu je vyšší, 8–10 m (26–33 stop) za minutu
- **• Červená** znamená, že rychlost výstupu je příliš vysoká, vyšší než 10 m (33 stop) za minutu

<span id="page-12-0"></span>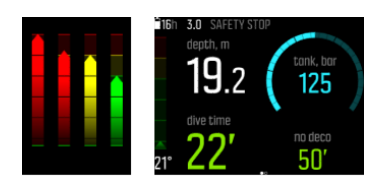

Pokud je rychlost výstupu po dobu delší než 5 vteřin vyšší než povolené maximum, rozezní se zvukový výstražný signál. Porušení maximální rychlosti výstupu povede k delším bezpečnostním zastávkám.

*VAROVÁNÍ: NEPŘEKRAČUJE MAXIMÁLNÍ POVOLENOU RYCHLOST VÝSTUPU! Prudký výstup na hladinu zvyšuje nebezpečí zranění. V případě, že překročíte maximální povolenou rychlost výstupu, dodržujte povinné i doporučené bezpečnostní zastávky. Pokud neprovedete povinnou bezpečnostní zastávku, dekompresní algoritmus vás bude pro příští ponor penalizovat.*

### 3.4. Baterie

Suunto EON Core má nabíjecí lithium-iontovou baterii. Baterii nabijete připojením přístroje Suunto EON Core ke zdroji napájení pomocí přiloženého USB kabelu. Zdrojem napájení může být buď USB port počítače nebo nabíječka do zásuvky.

Ikona baterie v levém horním rohu obrazovky ukazuje stav baterie. Napravo od této ikony se nachází odhad zbývající délky ponoru v hodinách.

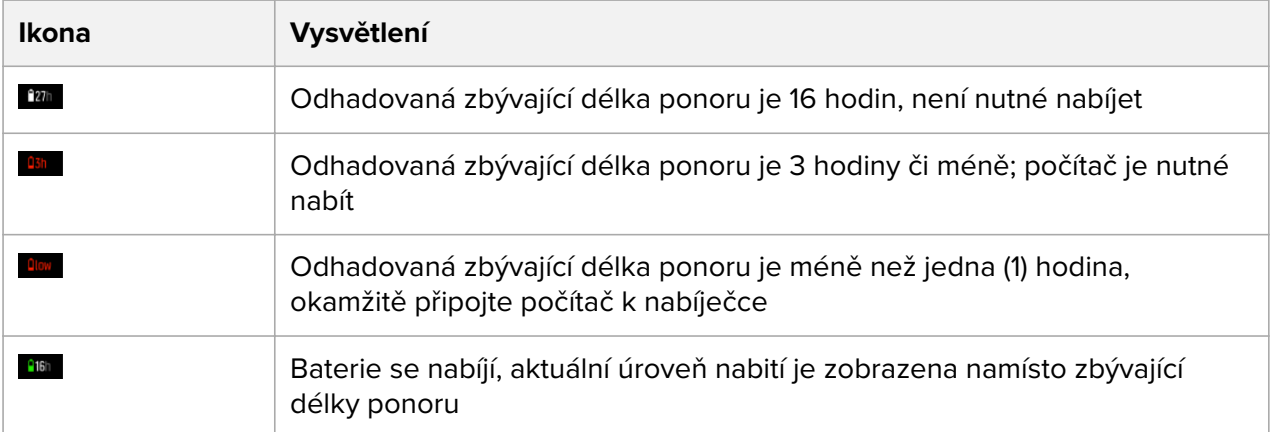

Pokud úroveň nabití klesne pod 2 (dvě) hodiny, nemůžete s Suunto EON Core zahájit ponor. Vyskakovací okno vás upozorní na potřebu nabití baterie.

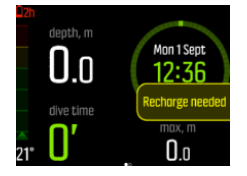

### 3.5. Záložka

Podržením stisnutého spodního tlačítka přidáte záložku (časovou značku) do aktivního záznamu ponoru pro pozdější referenci.

<span id="page-13-0"></span>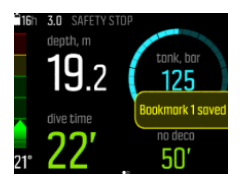

Pokud záložku uložíte ve chvíli, kdy je aktivní obrazovka kompasu, bude záložka obsahovat kromě časové značky také aktuální směrování kompasu.

## 3.6. Hodiny s kalendářem

Datum a čas lze nastavit prostřednictvím nabídky **General** (Obecné) / **Device settings** (Nastavení přístroje) / **Time & date** (Čas a datum).

Formát data a času můžete změnit v nabídce **General** (Obecné) / **Device settings** (Nastavení přístroj) / **Units and formats** (Jednotky a formáty).

Změna nastavení času a data

- 1. Podržením stisknutého prostředního tlačítka otevřete nabídku.
- 2. Přejděte na položku **General** (Obecné) / **Device settings** (Nastavení přístroje) / **Time & date** (Čas a datum).
- 3. Pomocí horního nebo spodního tlačítka přejděte na položku **Set time** (Nastavit čas) nebo **Set date** (Nastavit datum).
- 4. Stisknutím prostředního tlačítka otevřete nastavení.
- 5. Změňte hodnotu nastavení pomocí horního a dolního tlačítka.
- 6. Stisknutím prostředního tlačítka se přesunete na následující nastavení.
- 7. Po uložení požadované hodnoty a návrat do nabídky **Time & date** (Čas a datum) opět stiskněte prostřední tlačítko.
- 8. Po dokončení nabídku opustíte podržením stisknutého prostředního tlačítka.

Změnu formátu času a data

- 1. Podržením stisknutého prostředního tlačítka otevřete nabídku.
- 2. Přejděte na položku **General** (Obecné) / **Device settings** (Nastavení přístroje) / **Units and formats** (Jednotky a formáty).
- 3. Pomocí horního nebo spodního tlačítka přejděte na položku **Time format** (Formát času) nebo **Date format** (Formát data).
- 4. Formát změníte a uložíte opakováním výše uvedených kroků 5–8.

#### 3.7. Kompas

Suunto EON Core obsahuje digitální kompas s kompenzací náklonu, který je k dispozici jako hlavní obrazovka.

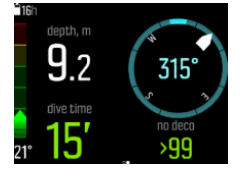

#### <span id="page-14-0"></span>3.7.1. Kalibrování kompasu

Před prvním použitím Suunto EON Core je nutné kompas zkalibrovat. Suunto EON Core zobrazí ikony kalibrace po otevření obrazovky kompasu. Zkalibrujte kompas pomalým otáčením přístroje v ruce ve směru opisování velkých osmiček.

Tímto pohybem se kompas přizpůsobí okolnímu magnetickému poli.

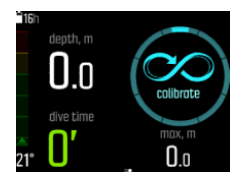

Z důvodu změn okolního magnetického pole se doporučuje před každým ponorem kompas znovu kalibrovat.

Chcete-li spustit kalibraci kompasu manuálně:

- 1. Otevřete nabídku podržením stisknutého prostředního tlačítka.
- 2. Přejděte do nabídky **General** (Obecné) / **Compass** (Kompas).
- 3. Stisknutím prostředního tlačítka otevřete **Compass** (Kompas).
- 4. Posunem nahoru či dolů zvolte položku **Calibrate** (Kalibrovat).
- 5. Spusťte kalibraci kompasu pomalým otáčením přístroje a opisováním 3D osmiček, jak je zobrazeno na obrázku.
- 6. Úspěšná kalibrace bude potvrzena zvukovým signálem a obrazovka se vrátí zpět do nabídky **Compass** (Kompas).

*POZNÁMKA: Pokud se kalibrace nezdaří několikrát po sobě, je možné, že se nacházíte v oblasti se silnými zdroji magnetismu, například poblíž velkých kovových předmětů. Přesuňte se na jiné místo a pokuste se o kalibraci kompasu znova.*

#### 3.7.2. Nastavení deklinace

Před potápěním je nutné přizpůsobit nastavení deklinace kompasu lokalitě, ve které se nacházíte, aby byla zaručena přesnost kompasu. Zjistěte místní hodnotu deklinace z ověřeného zdroje a nastavte tuto hodnotu v Suunto EON Core.

Pro nastavení deklinace:

- 1. Pro vstup do menu podržte stiknuté prostřední tlačítko.
- 2. Přejděte do nabídky **General** (Obecné) / **Compass** (Kompas).
- 3. Stisknutím prostředního tlačítka otevřete **Compass** (Kompas).
- 4. Dalším stisknutím prostředního tlačítka otevřete **Declination** (Deklinace).
- 5. Posunem nahoru/dolů nastavte úhel deklinace: Počáteční hodnota je 0,0°. Posunem nahoru se budete pohybovat směrem k východu, posunem dolů k západu. Pokud chcete deklinaci vypnout, nastavte její úhel na 0,0°.
- 6. Stisknutím prostředního tlačítka uložíte změny a vrátíte se do nabídky **Compass** (Kompas).
- 7. Menu opustíte podržením stisknutého prostředního tlačítka.

#### 3.7.3. Nastavení aretace azimutu

Azimut je úhel mezi severem a vaším cílem. Jednoduše řečeno se jedná o směr, kterým chcete postupovat. Směr pohybu představuje současný směr, kterým se pohybujete.

<span id="page-15-0"></span>Nastavení aretace azimutu slouží pro lepší orientaci pod hladinou a zajišťuje dodržování požadovaného směru. Můžete například nastavit aretaci azimutu na útes ještě před opuštěním lodi.

Aretaci azimutu můžete resetovat kdykoliv, avšak zrušit aretaci je možné pouze nad hladinou.

Nastavení aretace azimutu:

- 1. Stisknutím prostředního tlačítka otevřete obrazovku kompasu.
- 2. Podržte počítač Suunto EON Core rovně před sebou tak, aby horní strana mířila k vašemu cíli.
- 3. Stiskněte a podržte spodní tlačítko, dokud se na displeji nezobrazí upozornění **Bearing locked** (Azimut aretován).

Po dokončení aretace azimutu se na růžici kompasu zobrazí určená poloha, jak je zobrazeno níže.

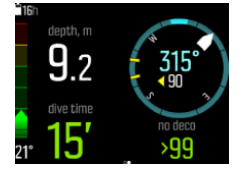

Pod vaším směrem (velkým číslem uprostřed kompasu) uvidíte také relativní rozdíl mezi vaším azimutem a vaším směrem. Takže pokud se budete například chtít vydat stejným směrem, jako je nastavený azimut, mělo by spodní číslo být 0.

Pokud si přejete nastavit novou aretaci azimutu, jednoduše opakujte postup popsaný výše. Každá aretace azimutu bude uložena do záznamu ponoru s časovou značkou.

Pokud chcete aretaci azimutu odebrat z obrazovky kompasu, musíte se vrátit nad hladinu.

Zrušení aretace azimutu:

- 1. Hlavní nabídka se otevře, když v povrchovém stavu podržíte stisknuté prostřední tlačítko.
- 2. Pomocí horního a spodního tlačítka přejděte na položku **GENERAL** (Obecné) a výběr proveďte prostředním tlačítkem.
- 3. Stisknutím prostředního tlačítka otevřete **Compass** (Kompas).
- 4. Vyberte položku **Clear bearing** (Zrušení azimutu) a potvrďte stisknutím prostředního tlačítka.
- 5. Nabídku opustíte stisknutím a podržením prostředního tlačítka.

#### 3.8. Přizpůsobení módů ponoru prostřednictvím DM5

Pomocí softwaru Suunto DM5 si můžete přizpůsobit zobrazení a funkce Suunto EON Core. Můžete s jeho pomocí vytvořit až 10 různých módů ponoru s až čtyřmi vlastními zobrazeními.

Podívejte se na instruktážní video na *YouTube*.

Pro přizpůsobení Suunto EON Core:

- 1. Stáhněte si a nainstalujte software Suunto DM5 ze *http://www.suunto.com/DM5*.
- 2. Připojte Suunto EON Core k počítači USB kabelem.
- 3. V okně se seznamem zařízení zvolte Suunto EON Core.
- 4. Klikněte na záložku **Customization** (Uživatelské nastavení). Zde můžete vytvářet nové módy ponoru a upravovat stávající.

*POZNÁMKA: Při vytváření nebo úpravách módů ponoru je zapotřebí synchronizovat provedené změny s vaším Suunto EON Core před odpojením USB kabelu. V opačném případě budou změny ztraceny.*

Možnosti uživatelského nastavení jsou rozděleny do čtyř kategorií:

- **•** Název módu ponoru
- **•** Algoritmus ponoru
- **•** Nastavení plynové směsi
- **•** Upravení zobrazení

#### Mód ponoru (název)

Maximální délka názvu je 15 znaků. Použijte název, který je krátký a výstižný, abyste snadno rozpoznali funkce a informace, které jste pro příslušný mód ponoru nastavili.

#### Algoritmus ponoru

Můžete nastavit, zda bude ponor řízený algoritmem Suunto Fused™ RGBM nebo bude bez algoritmu (viz *[3.31. Suunto Fused RGBM](#page-34-0)*). Pokud nastavíte ponor bez algoritmu, bude Suunto EON Core fungovat jako gauge (časomíra doby strávené u dna). Pokud zvolíte algoritmus Suunto Fused RGBM, budete mít dvě další možnosti: osobní nastavení (tolerance algoritmu) a nastavení nadmořské výšky ponoru.

#### Nastavení plynové směsi

Zde můžete nastavit, co uvidíte v nabídce **Gas(es)** (Plynové směsi) v Suunto EON Core. Lze zapnout nebo vypnout možnost více plynových směsí. Pokud chcete mít možnost potápět se s více plynovými směsmi, zapněte ji. V případě, že je tato možnost vypnutá, je nabídka zjednodušená a snadněji použitelná s pouze jednou plynovou směsí.

Helium lze také zapnout nebo vypnout. Pokud jej vypnete, neuvidíte heliovou složku žádné plynové směsi.

Max. hodnotu pO<sub>2</sub> plynové směsi lze nastavit na manuální nebo pevnou. Pokud hodnotu nastavíte na pevnou, znamená to, že daná hodnota bude použita pro všechny plynové směsi a možnost změnit ji ručně v nabídce **Gas(es)** (Plynové směsi) nebude aktivní. Pokud zvolíte manuální nastavení, bude možné max. hodnotu pO2 zadat pro každou plynovou směs zvlášť v nabídce **Gas(es)** (Plynové směsi).

#### Upravení zobrazení

Pro každý mód ponoru můžete nastavit až čtyři vlastní zobrazení. Každé zobrazení lze upravit dvěma způsoby: stylem a obsahem.

Styl zobrazení může být prominentní, grafický nebo klasický.

V prominentním stylu jsou klíčové informace zobrazeny velkými číslicemi:

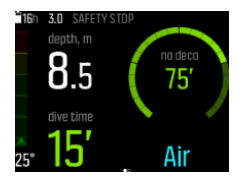

<span id="page-17-0"></span>V grafickém stylu jsou informace zobrazeny včetně přídavných vizuálních prvků:

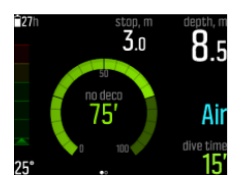

V klasickém stylu jsou informace zobrazeny tradičním způsobem pomocí čísel:

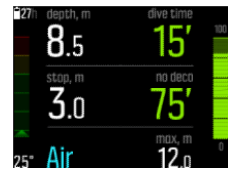

U každého zobrazení módu můžete nastavit, jaké informace si přejete zobrazit v přizpůsobitelných polích. Při úpravě zobrazení v DM5 budete mít k dispozici náhled, jak bude displej Suunto EON Core vypadat.

U každého zobrazení můžete nastavit několik vlastních dvojic polí pro hodnoty zobrazené v levém a pravém dolním rohu. Při uložení zobrazení v Suunto EON Core, můžete mezi těmito dvojicemi polí přepínat pomocí spodního tlačítka.

#### 3.9. Dekompresní ponory

Pokud při ponoru překročíte bezdekompresní limit, poskytuje počítač Suunto EON Core informace o dekompresi nezbytné pro výstup. Informace o výstupu vždy obsahují dvě hodnoty:

- **• horní hranice dekomprese**: hloubka, nad kterou byste neměli vystoupat
- **• čas výstupu**: optimální čas výstupu na hladinu v minutách s ohledem na použité plynové směsi

*VAROVÁNÍ: NIKDY NESTOUPEJTE NAD HORNÍ HRANICI DEKOMPRE (CEILING)! V průběhu dekomprese vždy důrazně hlídejte hloubku, abyste nevystoupali nad horní hranici dekomprese. Abyste předešli nechtěnému výstupu nad horní hranici dekomprese, udržujte se vždy o něco hlouběji.*

Součástí dekompresního ponoru jsou tři zastávky:

- **•** Bezpečnostní zastávka
- **•** Hloubková zastávka
- **•** Dekompresní zastávka

Prostřednictvím nabídky **Dive settings** (Nastavení ponoru) / **Parameters** (Parametry) je možné hloubkové zastávky zapnout nebo vypnout. Délku trvání bezpečnostní zastávky lze nastavit na 3, 4 nebo 5 minut.

Obrázek níže ukazuje, jakým způsobem dekompresi zobrazuje počítač Suunto EON Core. Když vystoupáte do hloubky, která je poblíž horní hranice dekomprese a vstoupíte do oblasti dekompresní zastávky, objeví se před hodnotou horní hranice dekomprese dvě šipky.

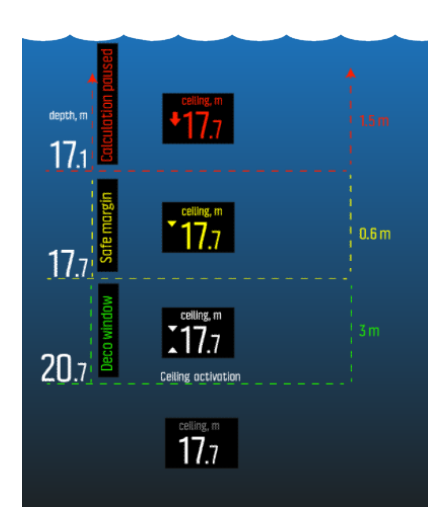

Oblast dekompresní zastávky odpovídá horní hranici dekomprese + 3,0 metry (9 stop). Toto je hloubka, při které musí proběhnout dekomprese. Čím blíže horní hranici dekomprese se budete nacházet, tím kratší dekomprese bude.

Pokud vystoupáte nad horní hranici dekomprese, stále existuje bezpečná oblast, která odpovídá hloubce horní hranice dekomprese mínus 0,6 metru (2 stopy). V této bezpečné oblasti stále pokračuje výpočet dekomprese, avšak bude vám doporučeno, ať klesnete do nižší hloubky pod horní hranici dekomprese. To je znázorněno zbarvením hodnoty hloubky horní hranice dekomprese do žluté a šipkou směřující dolů.

Pokud se dostanete nad bezpečnou oblast, výpočet dekomprese se pozastaví, dokud nesestoupíte pod tento limit. Zvukové upozornění a šipka směrem dolů před červenou hodnotou horní hranice dekomprese indikují nebezpečnou dekompresi.

Pokud budete alarm ignorovat a zůstanete nad bezpečnou oblastí po dobu tří minut, zablokuje počítač Suunto EON Core výpočet algoritmu a dekompresní informace již nebudou při ponoru k dispozici. Viz *[Algoritmický zámek](https://suunto.docfactory.com/#!search/id:JmrYjFsV5kifclhBuGfssA)*.

Níže se nachází typická obrazovka při dekompresním ponoru, na které je zobrazena dobu výstupu a první požadovaná hloubková zastávka v hloubce 20,3 metru:

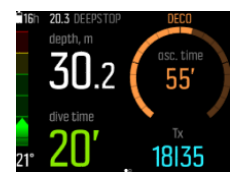

Suunto EON Core zobrazuje hodnotu horní hranice dekomprese vždy od nejhlubší z těchto zastávek. Hloubkové zastávky a hranice bezpečnostních zastávek jsou vždy v konstantní hloubce, když jste na zastávce. Odpočítávání vždy probíhá v minutách a sekundách.

Níže je zobrazen příklad obrazovky Suunto EON Core během hloubkové zastávky:

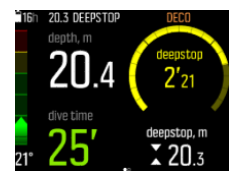

Níže je zobrazen příklad obrazovky Suunto EON Core během bezpečnostní zastávky:

<span id="page-19-0"></span>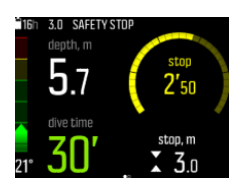

Když se budete nacházet poblíž horní hranice dekomprese, bude se její hloubka při dekompresních zastávkách neustále snižovat. Tím zajištěna postupná dekomprese s optimálním časem výstupu.

Níže se nachází příklad obrazovky Suunto EON Core během dekompresní zastávky:

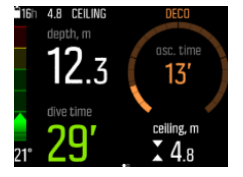

*POZNÁMKA: Při výstupu vždy doporučujeme držet se poblíž horní hranice dekomprese.*

Doba výstupu vždy odpovídá minimálnímu času potřebnému k výstupu na hladinu. Její součástí je:

- **•** Čas strávený hloubkovými zastávkami
- **•** Doba výstupu z hloubky při rychlosti 10 m (33 stop) za minutu
- **•** Čas potřebný k dekompresi

*VAROVÁNÍ: SKUTEČNÁ DOBA VÝSTUPU MŮŽE BÝT DELŠÍ NEŽ ÚDAJ, KTERÝ ZOBRAZUJE POTÁPĚČSKÝ POČÍTAČ! Doba výstupu se prodlouží, pokud: (1) zůstanete v určité hloubce delší dobu, (2) vaše rychlost výstupu bude nižší než 10 m/min (33 stop/ min), (3) provedete dekompresní zastávku hlouběji než je horní hranice dekomprese a/nebo (4) zapomenete změnit plynovou směs. Tyto faktory mohou rovněž ovlivnit objem dýchací směsi potřebný pro výstup na hladinu.*

#### 3.9.1. Hloubka poslední zastávky

Hloubku poslední zastávky během dekompresních ponorů můžete nastavit v nabídce **Dive settings** (Nastavení ponoru) / **Parameters** (Parametry) / **Last stop depth** (Hloubka poslední zastávky). K dispozici jsou tři možnosti – 3, 4,5 a 6 m (10, 15 a 20 stop).

Ve výchozím nastavení je hloubka poslední zastávky 3 m (10 stop). To je doporučená hloubka poslední zastávky.

*POZNÁMKA: Toto nastavení nemá vliv na hloubku horní hranice dekomprese při dekompresních ponorech. Hloubka horní hranice dekomprese je vždy 3 m (10 stop).*

#### 3.10. Jas displeje

Jas displeje můžete nastavit pomocí nabídky **General** (Obecné) » **Device settings** (Nastavení počítače) » **Brightness** (Jas). Výchozí hodnota je 50 %. Toto nastavení má přímý dopad na životnost baterie.

*TIP: Pokud jas displeje snížíte, můžete tím značně prodloužit životnost baterie.*

# <span id="page-20-0"></span>3.11. Historie ponorů

Historie ponorů představuje souhrn všech ponorů provedených s vaším počítačem Suunto EON Core. Historie je rozdělena podle použitých módů ponoru. Každý souhrn ponorů provedených v určitém módu obsahuje počet ponorů, celkový čas strávený pod hladinou a maximální dosaženou hloubku.

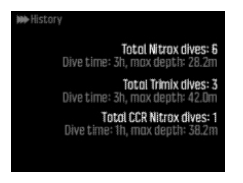

*POZNÁMKA: Pokud souhrn obsahuje více informací o historii a údaje se nevejdou na jednu obrazovku, je mezi dalšími informacemi možné přecházet pomocí horního a spodního tlačítka.*

# 3.12. Informace o zařízení

Informace o vašem počítači Suunto EON Core naleznete v nabídce **General** (Obecné) / **About EON** (O EONu). Mezi tyto informace patří historie počítače, verze software a prohlášení o shodě rádiového vysílače.

Pro přístup k informacím o Suunto EON Core

- 1. Podržením stisknutého prostředního tlačítka otevřete hlavní nabídku.
- 2. Pomocí horního a spodního tlačítka přejděte na položku **GENERAL** (Obecné) a výběr proveďte prostředním tlačítkem.
- 3. Stisknutím prostředního tlačítka otevřete nabídku **About EON** (O EONu).
- 4. Podržením stisknutého prostředního tlačítka se vrátíte zpět a nabídku opustíte.

#### 3.13. Módy ponoru

Ve výchozím nastavení má Suunto EON Core dva módy: Air/Nitrox a Gauge (časomíra doby strávené u dna). Požadovaný mód ponoru můžete zvolit prostřednictvím nabídky **Dive settings** (Nastavení ponoru) » **Mode** (Mód).

*POZNÁMKA: Mód ponoru Air/Nitrox je mód s použitím jedné plynové směsi. Nabídka Gas(es) (Plynové směsi) vám v tomto módu neumožní přidat více než jednu plynovou směs. To je však možné změnit prostřednictvím uživatelského nastavení. Viz [3.8. Přizpůsobení](#page-15-0) [módů ponoru prostřednictvím DM5](#page-15-0).*

Výchozím módem ponoru je výrazný styl. Pomocí softwaru Suunto DM5 lze změnit styl a další nastavení, stejně jako vytvořit další módy ponoru. Viz *[3.8. Přizpůsobení módů ponoru](#page-15-0) [prostřednictvím DM5](#page-15-0)*.

V DM5 lze také povolit mód pro ponor s více plyny pro Trimix a další pokročilejší dekompresní ponory.

Dekompresním algoritmem používaným počítačem Suunto EON Core je Suunto Fused™ RGBM. Další informace o tomto algoritmu uvádí *[3.31. Suunto Fused RGBM](#page-34-0)*.

Gauge je časomíra doby strávené u dna, a tudíž nezahrnuje žádné informace o dekompresi ani výpočty.

<span id="page-21-0"></span>*POZNÁMKA: Po ponoru v módu Gauge je výpočet dekomprese na 48 hodin uzamčen. Pokud se během této doby budete znovu potápět, nebude k dispozici žádný výpočet dekomprese a v polích s informacemi o dekompresi bude uvedena pouze chybová hláška ZAMČENO.*

#### 3.14. Plánovač ponoru

Plánovač ponoru v počítači Suunto EON Core vám pomůže rychle naplánovat příští ponor. Plánovač na základě hloubky a plynové směsi zobrazuje časový limit, který určuje, jak dlouho lze zůstat v dané hloubce bez nutnosti následné dekomprese, a zbývající čas plynu.

Plánovač ponoru vám také pomůže naplánovat ponory v sérii s ohledem na zbytkový dusík z předchozích ponorů a na základě zadaného plánovaného povrchového intervalu.

Před plánováním svého prvního ponoru se ujistěte, že jste důkladně prošli nastavení plánovače a upravili jej podle svých osobních preferencí. Zobrazení plánovače a změny nastavení proveďte pomocí nabídky **Dive planner** (Plánovač ponoru).

Mezi nastavení plánovače patří velikost plynové lahve a její tlak na začátku ponoru a osobní spotřeba plynové směsi (spotřeba vzduchu na hladině). Pokud si nejste jisti, jaká je vaše osobní spotřeba plynové směsi, doporučujeme použít výchozí hodnotu, tedy 25 l/min (0,9 ft3/ min).

*POZNÁMKA: Odhad zbývajícího času plynu je založen na tlaku v lahvi před zahájením ponoru mínus 35 barů (510 psi).*

Výpočet času, po který může potápěč zůstat v jisté hloubce bez toho, aniž by musel provádět při výstupu dekompresní zastávky, je založen na hloubce ponoru a plynové směsi. Zohledněn je rovněž zbytkový dusík z předchozích ponorů a povrchový interval. **ZBÝVAJÍCÍ ČAS PLYNU** závisí na hloubce ponoru, osobní spotřebě a velikosti lahve/tlaku.

Na obrazovce plánovače ponoru můžete nastavit hloubku a typ plynové směsi.

Například pokud pro první ponor v sérii nastavíte hloubku 18 metrů a směs s 21 % kyslíku, uvidíte následující:

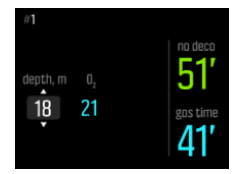

Hodnoty vypočítané v tomto příkladu jsou:

- **•** Počet ponorů v sérii: 1
- **•** Doba ponoru bez nutnosti dekompresních zastávek: 51 minut
- **•** Zbývající čas plynu: 41 minut

Při plánování dalších ponorů v sérii vám plánovač ponoru umožní nastavit povrchový interval. V příkladu níže je povrchový interval před druhým ponorem 1:37 minut. Prozkoumejte, jak různé hodnoty povrchového intervalu ovlivňují dobu ponoru bez dekompresních zastávek.

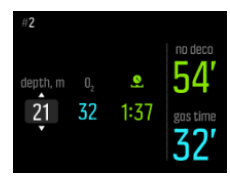

# <span id="page-22-0"></span>3.15. Otočný displej

Displej počítače Suunto EON Core je otočný, takže můžete počítač používat na levé i pravé ruce a upravit si polohu tlačítek podle toho, jak vám lépe vyhovuje.

Orientaci tlačítek můžete změnit pomocí nabídky **General** (Obecné) » **Device settings** (Nastavení počítače) » **Flip display** (Otočný displej).

Pokud zvolíte možnost **Buttons right** (Tlačítka napravo), budou tlačítka na pravé straně, pokud vyberete **Buttons left** (Tlačítka nalevo), budou na levé.

## 3.16. Spotřeba plynu

Spotřeba plynu vychází z vaší aktuální spotřeby plynu v reálném čase během ponoru. Jinými slovy, je to množství plynu, které by potápěč spotřeboval během jedné minuty na povrchu. Tato hodnota je známá také jako spotřeba vzduchu na hladině nebo SAC.

Míra spotřeby plynu se měří v litrech za minutu (resp. kubických stopách za minutu). Toto pole je volitelné a je nutné si jej přidat do vašich vlastních obrazovek módu ponoru v softwaru DM5. Na klasické obrazovce níže je míra spotřeby plynu zobrazena v pravém dolním rohu.

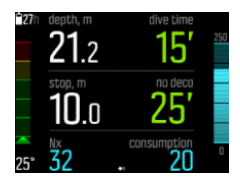

Povolení spotřeby plynu

- 1. Přidejte hodnotu spotřeby plynu do vlastního módu ponoru prostřednictvím softwaru DM5. Viz *[3.8. Přizpůsobení módů ponoru prostřednictvím DM5](#page-15-0)*.
- 2. Nainstalujte a spárujte snímač Suunto Tank POD. Viz *[Tlak v lahvi](https://suunto.docfactory.com/#!search/id:3_6xz-rxm0SjkWgDpr2s3g)*.
- 3. Poté, co jste zvolili požadovanou plynovou směs a vrátili se do hlavního zobrazení času,otevřete nabídku podržením stisknutého prostředního tlačítka.
- 4. Pomocí spodního tlačítka přejděte na položku **Gases** (Plynové směsi) a výběr proveďte prostředním tlačítkem.
- 5. Přejděte na plynovou směs, kterou jste zvolili pro Tank POD, a potvrďte výběr prostředním tlačítkem.
- 6. Přejděte na položku **Tank size** (Velikost lahve) a výběr proveďte prostředním tlačítkem.
- 7. Zkontrolujte velikost lahve a podle potřeby změňte velikost pomocí horního nebo spodního tlačítka. Potvrďte změnu stisknutím prostředního tlačítka.
- 8. Opusťte nabídku podržením stisknutého prostředního tlačítka.

*POZNÁMKA: Zadání velikosti lahve je nezbytné pro přesný výpočet spotřeby plynu. Nezadání velikosti lahve povede k nepřesným měřením spotřeby plynu.*

# 3.17. Zbývající čas plynu

Zbývající čas plynu vyjadřuje zbývající objem aktuální vzduchové (plynové) směsi v minutách. Tento čas je založený na tlaku v lahvi a aktuální frekvenci dýchání.

Zbývající čas plynu je také velmi závislý na aktuální hloubce. Například, pokud uvažujeme, že všechny ostatní faktory zůstávají neměnné včetně rychlosti dýchání, tlaku v lahvi a velikosti lahve, hloubka ovlivňuje zbývající čas plynu takto:

- <span id="page-23-0"></span>**•** V 10 m (33 stopách, okolní tlak 2 bary) je zbývající čas plynu 40 minut.
- **•** V 30 m (99 stopách, okolní tlak 4 bary) je zbývající čas plynu 20 minut.
- **•** V 70 m (230 stopách, okolní tlak 8 barů) je zbývající čas plynu 10 minut.

Zbývající čas plynu je ve výchozím nastavení zobrazen v pravém dolním rohu výchozích módů ponoru. Pokud jste nespárovali sondu Suunto Tank POD, zobrazí se místo zbývajícího času plynu hodnota "n/a". Pokud byla sonda spárována, ale potápěčský počítač nepřijímá žádná data, zobrazí se v poli symbol –. K tomu může dojít, pokud je sonda mimo dosah, ventil tlakové lahve je uzavřen nebo je baterie sondy vybitá.

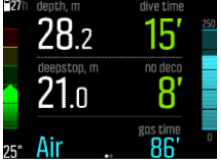

#### 3.18. Plynové směsi

Pokud je vybrán jako mód ponoru Nitrox nebo Trimix, musíte definovat plynové směsi pro správnou funkci dekompresního algoritmu. K definici plynových směsí slouží nabídka **Gas(es)** (Plynové směsi). V módu Nitrox je ve směsi pouze kyslík  $(O_2\%)$ . Je-li v nastavení ponoru zapnuto helium, je k dispozici He%.

Mód ponoru Trimix je ve výchozím nastavení vypnutý, takže helium není k dispozici. Aktivujte Trimix v MD5 a pak si můžete vybrat více plynových směsí po zapnutí možnosti více plynových směsí v nastavení ponoru.

*POZNÁMKA: Po analýze jednotlivých plynů byste měli při zadávání hodnoty do Suunto EON Core zaokrouhlit výsledek dolů. Pokud například naměříte ve směsi 31,8 % kyslíku, zadejte do počítače hodnotu 31 %. Díky tomu budou výsledky dekompresních výpočtů bezpečnější. Výpočty kyslíku (pO2, OTU, CNS%) jsou rovněž konzervativnější, protože použitý procentuální podíl kyslíku představuje O2% + 1.*

*VAROVÁNÍ: DO POTÁPĚČSKÉHO POČÍTAČE NENÍ MOŽNÉ ZADAT PROCENTUÁLNÍ HODNOTY KONCENTRACE KYSLÍKU VE ZLOMKU. NEZAOKROUHLUJTE HODNOTY NAHORU! Takové zaokrouhlování hodnot by vedlo k nedostatečnému podílu dusíku v dekompresních výpočtech.*

*POZNÁMKA: Zde můžete nastavit, co uvidíte v nabídce Gas(es) (Plynové směsi). Viz [3.8.](#page-15-0) [Přizpůsobení módů ponoru prostřednictvím DM5.](#page-15-0)*

Je důležité pochopit, jak nabídka **Gas(es)** (Plynové směsi) funguje v módu Trimix, ve kterém můžete používat více plynových směsí. Např. máte k dispozici následující plynové směsi při ponoru do 55 m (180,5 stop):

- **•** tx18/45, MOD 58 m
- **•** tx50/10, MOD 21m
- **•** kyslík, MOD 6 m

Na níže uvedeném obrázku nabídka obsahuje tři plynové směsi a směs tx18/45 je zvolena jako aktivní. I když je aktivní pouze jeden plyn, dekompresní algoritmus vypočítává čas výstupu (během ponoru) za použití všech těchto tří plynů.

Pokud chcete změnit aktivní plyn:

- <span id="page-24-0"></span>1. V nabídce **Gas(es)** (Plynové směsi) stiskněte prostřední tlačítko. Zobrazí se možnosti plynových směsí.
- 2. Zvýrazněte položku Select pomocí horního a spodního tlačítka.
- 3. Opětovným stisknutím prostředního tlačítka volbu potvrďte.

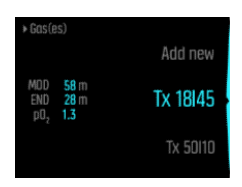

Pokud se chystáte na ponor s jediným plynem, ujistěte se, že se v nabídce **Gas(es)** (Plynové směsi) nachází pouze tento plyn. V opačném případě bude počítač Suunto EON Core předpokládat, že v průběhu ponoru hodláte používat všechny plynové směsi a vyzve vás během ponoru k přepnutí.

#### 3.19. Jazyk a systém jednotek

Jazyk a systém jednotek hodinek můžete měnit v nabídce **Obecné** » **Nastavení počítače**.

Toto nastavení je možné kdykoliv změnit. Suunto EON Core bude nastavené změny reflektovat okamžitě.

Při nastavení jednotek máte možnost zvolit metrický nebo imperiální systém jako globální nastavení, což znamená, že budou ovlivněny hodnoty všech měření. Můžete případně zvolit možnost **Pokročilé**, jejíž prostřednictvím můžete zvolit systém jednotek pro konkrétní měření. Můžete například použít metrický systém pro měření hloubky a imperiální pro tlak v lahvi.

### 3.20. Logbook

Záznamy ponorů jsou k dispozici v nabídce **Logs** (Záznamy). Ve výchozím nastavení jsou řazeny podle data a času. U každého záznamu je uvedena maximální dosažená hloubka a délka ponoru.

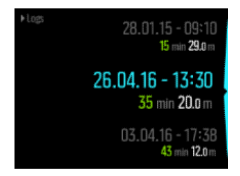

Mezi jednotlivými záznamy je možné procházet pomocí horního a spodního tlačítka. Podrobnosti o záznamu a profil zobrazíte stisknutím prostředního tlačítka.

Každý záznam ponoru obsahuje vzorky dat s pevnými, 10sekundovými intervaly. Součástí profilu ponoru je kurzor, který slouží po procházení zaznamenaných dat pomocí horního a spodního tlačítka. Pro podrobnější analýzu záznamu nahrajte ponor(y) do softwaru Suunto DM5 (viz *[3.30. Suunto DM5 a Movescount](#page-33-0)*).

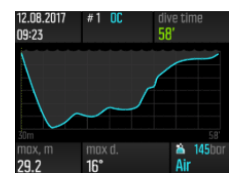

Jakmile dojde k zaplnění kapacity paměti logbooku, dochází k odstranění nejstarších ponorů, aby bylo v počítači místo pro nové.

<span id="page-25-0"></span>*POZNÁMKA: Pokud se vynoříte na hladinu a během pěti minut se opět ponoříte, bude to počítač Suunto EON Core považovat za jeden ponor.*

### 3.21. Mobilní aplikace Movescount

Aplikace Suunto Movescount vám umožňuje snadný přenos vašich záznamů ponorů do služby Movescount, ve které můžete sdílet svá potápěčská dobrodružství.

Párování s aplikací Suunto Movescount pro iOS:

- 1. Stáhněte ze serveru iTunes App Store a nainstalujte aplikaci Suunto Movescount do svého zařízení kompatibilního s OS Apple. Popis aplikace obsahuje i nejnovější informace o kompatibilitě.
- 2. Spusťte aplikaci Suunto Movescount a zapněte Bluetooth, pokud jste tak ještě neučinili. Nechte aplikaci běžet v popředí.
- 3. Pokud jste doposud neprovedli nastavení svého Suunto EON Core, učiňte tak nyní (viz *[Začínáme](https://suunto.docfactory.com/#!search/id:jUdxp7QVNkym7xpmyfr__g)*).
- 4. Klepněte na ikonu nastavení v pravém horním rohu a poté klepně na "+" pro přidání nového zařízení.
- 5. V seznamu nalezených zaříení zvolte váš potápěčský počítač a poté zadejte heslo, které se zobrazí na obrazovce Suunto EON Core.

Párování s aplikací Suunto Movescount pro Android:

- 1. Stáhněte aplikaci Suunto Movescount ze serveru Google Play a nainstalujte ji na kompatibilní zařízení s OS Android. Popis aplikace obsahuje i nejnovější informace o kompatibilitě.
- 2. Spusťte aplikaci Suunto Movescount a zapněte Bluetooth, pokud jste tak již neučinili. Nechte aplikaci běžet v popředí.
- 3. Pokud jste doposud neprovedli úvodní nastavení počítače Suunto EON Core, učiňte tak nyní (viz *[Začínáme](https://suunto.docfactory.com/#!search/id:jUdxp7QVNkym7xpmyfr__g)*).
- 4. Na zařízení s OS Android se otevře vyskakovací obrazovka. Klepněte na [Pair] (Spárovat).
- 5. Zadejte kód zobrazený na displeji potápěčského počítače do pole požadavku párování na mobilním zařízení a klepněte na tlačítko [OK] .

### 3.22. Ponor s více plyny

Suunto EON Core umožňuje přepínání mezi plyny definovanými v nabídce **Gas(es)** (Plynové směsi) během ponoru. Při výstupu budete vždy upozorněni na změnu plynové směsi v případě, že bude k dispozici vhodnější směs.

Např. máte k dispozici následující plynové směsi při ponoru do 55 m (180,5 stop):

- **•** tx18/45, MOD 58 m
- **•** tx50/10, MOD 21m
- **•** kyslík, MOD 6 m

Při výstupu budete v hloubce 21 m (70 stop) a 6 m (19,7 stop) upozorněni na změnu plynové směsi v závislosti na maximální provozní hloubce (MOD) dané směsi.

Na vhodný okamžik pro změnu plynové směsi budete upozorněni vyskakovacím oknem, viz níže:

<span id="page-26-0"></span>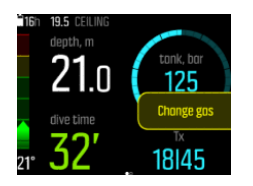

*VAROVÁNÍ: Při potápění s více plynovými směsmi nezapomeňte, že doba výstupu je vždy vypočtena na základě předpokladu, že použijete všechny plynové směsi uvedené v nabídce Gas(es) (Plynové směsi). Před ponorem vždy zkontrolujte, že jsou v počítači nastaveny jen ty plynové směsi, které máte během ponoru skutečně k dispozici. Odeberte plynové směsi, které k dispozici nejsou.*

#### 3.22.1. Úprava plynových směsí v průběhu ponoru

Úprava plynových směsí je určena pouze pro nouzové případy. Během potápění může například z nepředvídatelných důvodů dojít ke ztrátě lahve s plynovou směsí. V tomto případě je možné se situaci přizpůsobit a tuto plynovou směs odebrat ze seznamu směsí Suunto EON Core. Toto opatření umožní potápěči pokračovat v ponoru a mít stále k dispozici správně vypočtené informace o dekompresi.

Nebo naopak, pokud z nějakého důvodu potápěči dojde plynová směs a bude nucen využít plynovou směs od svého kolegy, je možné této situaci Suunto EON Core přizpůsobit a přidat do seznamu novou plynovou směs. Suunto EON Core provede přepočet dekompresních hodnot a zobrazí potápěči správné informace.

#### *POZNÁMKA: Tato funkce není ve výchozím nastavení povolena. Její aktivace přidá další krok do nabídky plynových směsí během ponoru. Funkce je k dispozici pouze v případě, že je pro daný mód ponoru k dispozici více plynových směsí.*

Chcete-li úpravu plynových směsí během ponoru povolit, zapněte funkci v nabídce **Nastavení ponoru** / **Parametry** / **Upravit plyny**.

Jakmile bude tato funkce povolena, budete moci během ponoru s více plynovými směsmi přidat novou plynovou směs nebo odstranit některou ze stávajících směsí ze seznamu.

#### 3.22.2. Izobarická protidifúze (ICD)

K izobarické protidifúzi (ICD) dochází v případě, když difúze různých inertních plynů během ponoru (například dusíku a hélia) probíhá v různých směrech. Jinými slovy, jeden plyn absorbuje tělo, zatímco druhý je uvolňován. ICD představuje riziko při potápění s trimixovými plynovými směsmi.

K ICD může dojít v průběhu ponoru, například, při přepnutí plynové směsi Trimix na Nitrox nebo lehký Trimix. Po tomto přepnutí se hélium a dusík rychle uvolňují v opačných směrech. Tím dochází k přechodnému zvýšení celkového tlaku inertního plynu, který může vést k dekompresní nemoci (DCS).

V současné době neexistují žádné algoritmy, které by mohly zohlednit riziko výskytu ICD. Proto musíte tuto problematiku vzít v potaz pří plánování ponorů s Trimixem.

Pro plánování bezpečného ponoru s Trimixem můžete použít Suunto EON Core. V nabídce **GASES** (plynové směsi) můžete nastavit poměr kyslíku (O<sub>2</sub>) a hélia (He) tak, abyste viděli změny v hodnotách parciálního tlaku dusíku (ppN2) a parciálního tlaku hélia (ppHe).

Zvýšení parciálního tlaku je indikováno kladným číslem, zatímco pokles záporným. Změny v ppN2 a ppHe jsou zobrazeny vedle každé plynové směsi, na kterou chcete přepnout.

<span id="page-27-0"></span>Maximální provozní hloubkou (MOD) se rozumí hloubka, ve které chcete danou plynovou směs začít používat.

Varovná hláška upozorňující na ICD se zobrazí, když je hloubka pro přepnutí na plynovou směs větší než 10 m (30 stop) a dále:

- 1. Když se hodnota ppN2 zvýší o více než 0,5 nebo
- 2. Když se hodnota ppHe zvýší o více než 0,5 a hodnota ppN2 klesne o více než 0,25.

Pokud dojde při přepínání plynových směsí k překročení těchto hodnot, zobrazí přístroj Suunto EON Core varovnou hlášku upozorňující na ICD, viz níže:

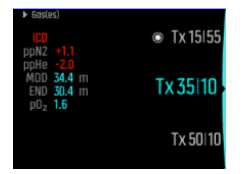

V tomto příkladu jsou dostupné následující plynové směsi pro hluboký ponor s Trimixem:

- **•** Trimix 15/55
- **•** Trimix 35/10
- **•** Trimix 50/10
- **•** Podíl kyslíku

Suunto EON Core upozorní na nebezpečí vzniku ICD, pokud dojde k přepnutí ze směsi 15/55 na směs 35/10 v hloubce 34,4 m.

Pokud k takovému přechodu dojde, bude změna ppN2 a ppHe výrazně mimo bezpečné limity.

Jedním ze způsobů, jak předejít riziku vzniku ICD, je zvýšit podíl helia v plynové směsi 35/10 na trimixovou směs 35/25. Toto opatření udrží změny v parciálním tlaku na bezpečné úrovni a eliminuje nebezpečí náhlého vzniku ICD.

#### 3.23. Výškové a osobní přizpůsobení

Existuje několik faktorů ovlivňujících náchylnost vůči dekompresní nemoci. Tyto faktory se u jednotlivých potápěčů liší a také se mění v čase.

Osobní faktory, které mají tendence zvyšovat pravděpodobnost výskytu dekompresní nemoci, zahrnují:

- **•** vystavení nízkým teplotám teplota vody nižší než 20 °C (68 °F)
- **•** podprůměrná fyzická zdatnost
- **•** únava
- **•** dehydratace
- **•** stres
- **•** obezita
- **•** patent foramen ovale (PFO)
- **•** zvýšená fyzická aktivita před nebo po ponoru

<span id="page-28-0"></span>*VAROVÁNÍ: DBEJTE NA PŘESNÉ OSOBNÍ PŘIZPŮSOBENÍ! Pokaždé, když si budete vědomi existence faktorů zvyšujících pravděpodobnost vzniku dekompresní nemoci (DCS), použijte toto přizpůsobení pro přiměřenější výpočty v průběhu ponoru. Nastavení nesprávných hodnot osobního přizpůsobení vede k nepřesným údajům o ponoru a jeho plánování.*

Toto osobní přizpůsobení umožňuje v pěti krocích upravit konzervativnost algoritmu podle vaší náchylnosti vůči dekompresní nemoci. Nastavení naleznete v nabídce **Dive settings** (Nastavení ponoru) / **Parameters** (Parametry) / **Personal** (Osobní).

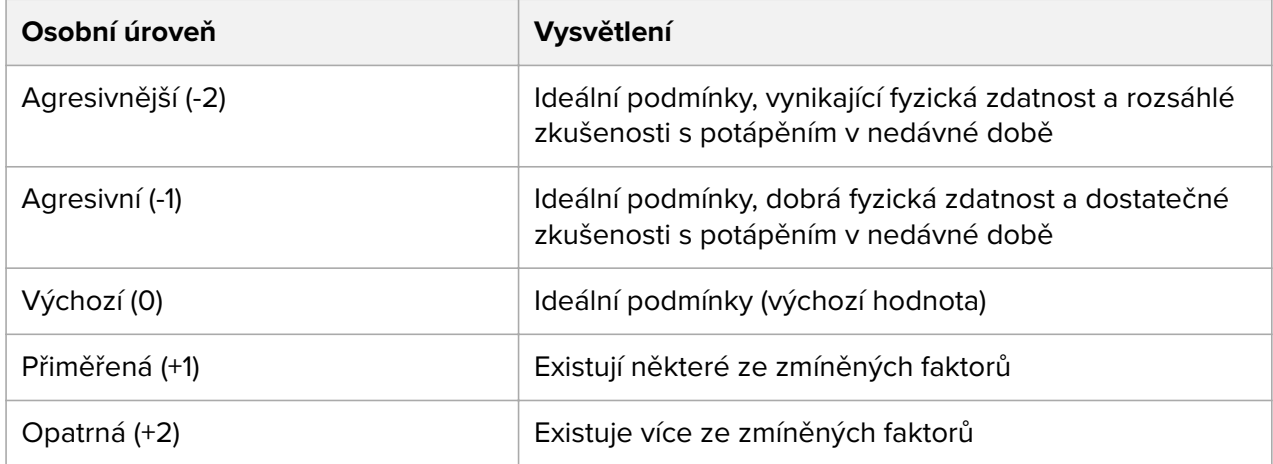

*VAROVÁNÍ: Hodnoty osobního přizpůsobení 0, -1 nebo -2 vedou k vysoké pravděpodobnosti vzniku dekompresní nemoci nebo jiného zranění, v nejhorším případě i úmrtí.*

Kromě osobního přizpůsobení lze Suunto EON Core nastavit také pro potápění v různých nadmořských výškách. Výpočet dekompresního algoritmu poté bude automaticky probíhat podle tohoto výškového přizpůsobení. Toto nastavení naleznete v nabídce **Dive settings** (Nastavení ponoru) / **Parameters** (Parametry) / **Altitude** (Nadmořská výška) a na výběr jsou tři rozpětí:

- **•** 0–300 m (0–980 stop) (výchozí)
- **•** 300–1500 m (980–4900 stop)
- **•** 1500–3000 m (4900–9800 stop)

*VAROVÁNÍ: Cestování do vyšších nadmořských výšek může způsobit dočasnou změnu v rovnováze rozpuštěného dusíku v těle. Je obecně doporučováno se před potápěním ve vyšších nadmořských výškách aklimatizovat.*

# 3.24. Výpočet kyslíku

počítač Suunto EON Core počítá v průběhu ponoru parciální tlak kyslíku (pO2), otravu centrálního nervového systému (CNS%) a plicní otravu kyslíkem, což se sleduje prostřednictvím jednotek tolerance ke kyslíku (OTU). Výpočty kyslíku jsou založeny na aktuálních tabulkách limitních časů vystavení působení kyslíku a zažitých standardech.

Ve výchozím nastavení v módu ponoru Air/Nitrox nejsou hodnoty CNS% a OTU zobrazeny, dokud nedosáhnou minimálně 80 % doporučeného limitu. Jakmile některá z hodnot překročí 80 % limitu, počítač Suunto EON Core zobrazí upozornění, které zůstane na obrazovce. V módu Trimix jsou hodnoty CNS% a OTU zobrazeny v pravém dolním rohu jako posuvný prvek. <span id="page-29-0"></span>*POZNÁMKA: Obrazovku lze přizpůsobit tak, aby byly hodnoty CNS% a OTU vždy viditelné.*

### 3.25. Potápění s rebreatherem

počítač Suunto EON Core lze používat na potápění s rebreatherem po změně nastavení přístroje v DM5. Společnost Suunto doporučuje používat při potápění s rebreatherem klasický nebo grafický styl. Pokud chcete, lze však použít prominentní styl zobrazení a přizpůsobit jednotlivá pole.

Výpočet fixních hodnot setpoint umožňuje použít Suunto EON Core jakožto záložní potápěčský počítač při potápění s rebreatherem. Nicméně počítač žádným způsobem nekontroluje provoz rebreatheru.

Pokud si v nastavení módu potápění zvolíte vlastní mód potápění s více plyny pro potápění CCR, nabídka plynů se rozdělí na dvě: plynové směsi pro CC (uzavřený okruh) a plynové směsi pro OC (otevřený okruh).

*POZNÁMKA: Při potápění s rebreatherem by měl Suunto EON Core sloužit pouze jako záložní. Ovládání a monitorování plynových směsí provádějte přímo prostřednictvím rebreatheru.*

#### 3.25.1. Plynové směsi v uzavřeném okruhu

Ponor s rebreatherem vyžaduje minimálně dvě plynové směsi v uzavřeném okruhu – jedna je vaše lahev s čistým kyslíkem a druhá je diluent. Další diluenty je možné nastavit dle potřeby.

Správné procentuální hodnoty podílu kyslíku a helia v diluent lahvích je zapotřebí vždy zadat do počítače (nebo prostřednictvím DM5) pro zajištění správných výpočtů tkáňového a kyslíkového modelu. Diluent plyny pro potápění s rebreatherem lze nastavit prostřednictvím položky **CC gases** (Směsi CC) v hlavní nabídce.

#### 3.25.2. Plynové směsi v otevřeném okruhu

Stejně jako v případě diluentů, i v tomto případě je zapotřebí nastavit správné procentuální hodnoty podílu kyslíku a helia v plynové směsi pro nouzový výstup pro všechny vaše lahve (a další plynové směsi) pro zajištění správných výpočtů tkáňového a kyslíkového modelu. Plynové směsi pro nouzový výstup při potápění s rebreatherem lze nastavit prostřednictvím položky **OC gases** (plynové směsi CC) v hlavní nabídce.

#### 3.25.3. Hodnoty setpoint

Váš vlastní mód ponoru s použitím rebreatheru nabízí dvě hodnoty setpointů (cílových bodů) – nízký a vysoký. Oba je možné nastavit:

- **•** Nízký setpoint: 0,4 0,9 (výchozí: 0,7)
- **•** Vysoký setpoint: 1,0 1,6 (výchozí: 1,3)

Většinou není nutné výchozí nastavení setpointů měnit. Změnu nastavení však můžete provést podle potřeby prostřednictvím DM5 nebo v hlavním menu.

Změna nastavení setpointů v Suunto EON Core:

- 1. V povrchovém módu podržte stisknuté prostřední tlačítko pro vstup do hlavního menu.
- 2. Pomocí horního tlačítka přejděte na položku **Setpoint** a výběr proveďte prostředním tlačítkem.
- 3. Přejděte na položku **Low setpoint** (Nízký setpoint) nebo **High setpoint** (Vysoký setpoint) a výběr proveďte prostředním tlačítkem.
- 4. Upravte hodnotu setpointu pomocí spodního nebo horního tlačítka a potvrďte prostředním tlačítkem.
- 5. Podržte stisknuté prostřední tlačítko pro ukončení nastavení.

### Přepínání setpointů

Setpointy lze automaticky přepínat v závislosti na hloubce. Ve výchozím nastavení je hloubka pro přepnutí na nízký setpoint 4,5 m (15 stop) a hloubka pro přepnutí na vysoký setpoint je 21 m (70 stop).

Automatické přepínání setpointů je ve výchozím nastavení vypnuto pro nízký setpoint a zapnuto pro vysoký setpoint.

Změna nastavení automatického přepínání setpointů počítače Suunto EON Core:

- 1. V povrchovém módu podržte stisknuté prostřední tlačítko pro vstup do hlavního menu.
- 2. Pomocí horního tlačítka přejděte na položku **Setpoint**, výběr proveďte prostředním tlačítkem.
- 3. Přejděte na položku **Switch low** (Přepnout na nízký) nebo **Switch high** (Přepnout na vysoký) a výběr proveďte prostředním tlačítkem.
- 4. Upravte hodnotu hloubky pro přepínání setpointů pomocí spodního nebo horního tlačítka a potvrďte prostředním tlačítkem.
- 5. Podržte stisknuté prostřední tlačítko pro ukončení nastavení.

Přepnutí setpointu bude oznámeno ve vyskakovacím upozornění.

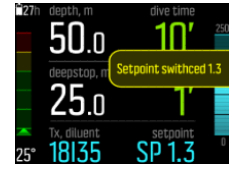

Během ponoru s rebreatherem můžete rovněž kdykoliv přepnout na vlastní setpoint.

Změna vlastního setpointu:

- 1. V povrchovém módu podržte stisknuté prostřední tlačítko pro vstup do hlavního menu.
- 2. Přejděte na položku **Custom setpoint** (Vlastní setpoint) a výběr proveďte prostředním tlačítkem.
- 3. Upravte hodnotu setpointu dle potřeby pomocí spodního nebo horního tlačítka a potvrďte prostředním tlačítkem.

Přepnutí vlastního setpointu potvrdí vyskakovací okno.

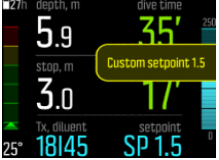

*POZNÁMKA: Jakmile změníte nastavení na vlastní setpoint, po zbytek ponoru bude vypnuto automatické přepínání setpointů.*

#### <span id="page-31-0"></span>3.25.4. Plynové směsi pro nouzový výstup

Pokud byste měli během nějakého ponoru s rebreatherem podezření na poruchu jakéhokoli druhu, měli byste přejít na plynovou směs pro nouzový výstup a ponor přerušit.

Přepnutí na plynovou směsi pro nouzový výstup:

- 1. Podržením stisknutého prostředního tlačítka otevřete hlavní nabídku.
- 2. Přejděte na položku **OC gases** (Směsi OC) a výběr opět potvrďte prostředním tlačítkem.
- 3. Přejděte na požadovanou plynovou směs pro nouzový výstup a výběr proveďte prostředním tlačítkem.

Po vybrání plynové směsi pro nouzový výstup je pole setpointu nahrazeno hodnotou p $O<sub>2</sub>$ zvoleného plynu s otevřeným okruhem.

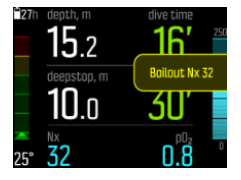

Pokud je porucha odstraněna nebo se situace ponoru vyřeší jinak, můžete přepnout zpět na diluent stejným postupem, jak je uvedeno níže, avšak výběrem plynové směsi z nabídky **CC gases** (Směsi CC).

## 3.26. Hloubkové bezpečnostní zastávky

Pro každý ponor do hloubky větší než 10 metrů (19,7 stopy) se vždy doporučuje tříminutová bezpečnostní zastávka.

Délka trvání bezpečnostní zastávky je vypočítaná pro hloubku mezi 2,4 a 6 metry (7,9 a 19,7 stopami). To je znázorněno šipkami nahoru/dolů před hloubkou zastávky. Délka trvání bezpečnostní zastávky je zobrazena v minutách a sekundách. Pokud bude rychlost výstupu při ponoru příliš vysoká, může délka trvání bezpečnostní zastávky překročit 3 minuty.

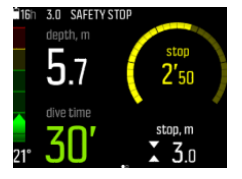

Při ponoru do hloubky větší než 20 m (65,6 stop) se aktivují hloubkové zastávky deepstops. Hloubková bezpečnostní zastávka (deepstop) je zobrazena stejně jako běžná bezpečnostní zastávka. Jakmile se budete nacházet v rozmezí hloubkové bezpečnostní zastávky, před hodnotou její hloubky se zobrazí šipky nahoru/dolů a spustí se časomíra hloubkové bezpečnostní zastávky.

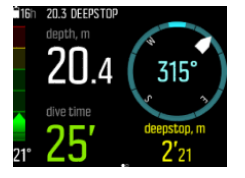

*POZNÁMKA: Pokud je v aktuálním módu ponoru aktivní plynová směs s heliem (trimix), není možné z bezpečnostních důvodů hloubkovou bezpečnostní zastávku vypnout.*

# <span id="page-32-0"></span>3.27. Interval záznamu

Suunto EON Core používá fixního intervalu záznamu o délce 10 sekund pro všechny záznamy.

### 3.28. Pohotovostní režim a režim hlubokého spánku

Pohotovostní režim a režim hlubokého spánku jsou funkce, jejichž účelem je prodloužit životnost baterie. Pohotovostní režim umožňuje vypnout obrazovku po nastaveném časovém intervalu, během kterého Suunto EON Core není používán.

Pro nastavení intervalu přechodu do pohotovostního režimu:

- 1. Vstupte do menu podržením stisknutého prostředního tlačítka.
- 2. Přejděte do **Obecné** » **Nastavení počítače** » **Pohotovost**.
- 3. Stisknutím prostředního tlačítka otevřete Standby (Pohotovostní režim).
- 4. Pomocí tlačítek nahoru/dolů nastavte požadovaný interval přechodu do pohotovostního režimu v minutách.
- 5. Stisknutím prostředního tlačítka uložíte změny a vrátíte se do nabídky Device settings (Nastavení počítače).
- 6. Menu opustíte podržením stisknutého prostředního tlačítka.

### Režim hlubokého spánku

Režim hlubokého spánku je funkce, která prodlužuje životnost baterie v případě, že Suunto EON Core delší dobu nepoužíváte. Hluboký spánek je aktivován, pokud uplynou dva dny od:

- **•** Stisknutí libovolného tlačítka
- **•** Suunto EON Core připojení k PC/nabíječce
- **•** ukončení kalkulace ponoru

Suunto EON Core probudí se po připojení k PC/nabíječce, po stisknutí libovolného tlačítka nebo stykem vodních kontaktů s vodou.

### 3.29. Povrchový interval a zákaz létání

Po každém ponoru zobrazí počítač Suunto EON Core povrchový interval, který uplynul od předchozího ponoru, a doporučenou dobu zákazu létání. Během zákazu létání byste se měli vyvarovat létání nebo cestování do vyšších nadmořských výšek.

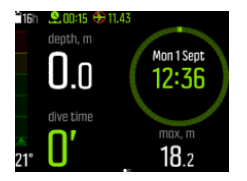

Zákaz létání platí vždy minimálně 12 hodin a, je-li další než 12 hodin, odpovídá době desaturace. Pokud je doba desaturace kratší než 70 minut, nedojde k zobrazení upozornění na zákaz létání.

V případě, že během ponoru dojde k vynechání dekomprese a Suunto EON Core přejde do trvalého chybového stavu (viz *[Algoritmický zámek](https://suunto.docfactory.com/#!search/id:JmrYjFsV5kifclhBuGfssA)*), je doba zákazu létání vždy 48 hodin. Stejně tak platí, že pokud byl ponor proveden v módu gauge, je doba zákazu létání také 48 hodin.

<span id="page-33-0"></span>*VAROVÁNÍ: POKUD JE NA DISPLEJI SIGNALIZOVÁN ZÁKAZ LETU SYMBOLEM LETADLA, DŮRAZNĚ DOPORUČUJEME NELÉTAT. PŘED NÁSTUPEM DO LETADLA VŽDY NA POTÁPĚČSKÉM POČÍTAČI ZKONTROLUJE, ZDA JIŽ UPLYNULA DOBA ZÁKAZU LÉTÁNÍ! Létání nebo cestování do vyšších nadmořských výšek v průběhu doby zákazu létání výrazně zvyšuje riziko dekompresní nemoci. Čtěte doporučení Potápěčské pohotovostní sítě (DAN). Z principu nemůže existovat pravidlo na létání po potápění, které by zaručovalo naprostou prevenci před nástupem dekompresní nemoci.*

### 3.30. Suunto DM5 a Movescount

Software Suunto DM5 vám umožní sledování a analýzu všech záznamů ponorů a plánování budoucích ponorů. Pomocí softwaru DM5 můžete přizpůsobit svůj přístroj Suunto EON Core a aktualizovat jeho firmware. Software Suunto DM5 je k dispozici ke stažení na adrese *www.suunto.com/dm5*.

#### *POZNÁMKA: Pro použití software DM5 na Macu budete potřebovat Mono framework.*

Movescount je označení sportovní online komunity, která je kompatibilní se softwarem Suunto DM5. Prostřednictvím služby Movescount můžete sdílet své ponory s ostatními.

#### 3.30.1. Synchronizace záznamů a nastavení

Abyste mohli synchronizovat záznamy a nastavení, je nejdříve nutné nainstalovat software Suunto DM5 (viz *3.30. Suunto DM5 a Movescount*).

Pro stažení záznamů z vašeho Suunto EON Core a synchronizaci nastavení:

- 1. Spusťte software Suunto DM5. Pokud používáte rovněž aplikaci Suunto Moveslink, ukončete ji předtím, než budete pokračovat.
- 2. Připojte svůj Suunto EON Core k počítači USB kabelem.
- 3. Počkejte na dokončení synchronizace.

Nové záznamy ponorů se objeví v seznamu **Dives** (Ponory) na levé straně v programu DM5 a jsou seřazeny podle data a času.

#### 3.30.2. Aktualizace firmwaru

Pro instalaci nového firmwaru na váš přístroj Suunto EON Core je zapotřebí software Suunto DM5. Jakmile bude nová verze firmware k dispozici, zobrazí se upozornění po připojení USB kabelu.

Před aktualizací firmware se ujistěte, že je USB kabel pevně připojen. Kabel v průběhu aktualizace neodpojujte.

Podívejte se na instruktážní video na *YouTube*.

Postup pro aktualizaci firmware:

- 1. Ze seznamu zařízení v softwaru DM5 zvolte Suunto EON Core. Pokud používáte rovněž aplikaci Suunto Moveslink, před dalšími kroky ji ukončete.
- 2. V případě potřeby proveďte synchronizaci.
- 3. Kliknutím spusťte aktualizaci a vyčkejte na to, až bude aktualizace dokončena. To může trvat i déle než 10 minut.

# <span id="page-34-0"></span>3.31. Suunto Fused RGBM

Vývoj původního dekompresního modelu společnosti Suunto byl zahájen v 80. letech 20. století, kdy byl v přístroji Suunto SME implementován Bühlmannův algoritmus založený na Mhodnotách. Od té doby probíhá neustálý vývoj původního algoritmu s pomocí externích i interních odborníků.

Na konci 90. let 20. století společnost Suunto obohatila svůj předchozí dekompresní model založený na M-hodnotách o poznatky modelu dr. Bruce Wienkeho – takzvaný bublinový model RGBM. První produkty s implementací tohoto modelu byly ikonické Suunto Vyper a Suunto Stinger. Tyto přístroje znamenaly významné zvýšení bezpečnosti, jelikož braly v potaz mnoho okolností, které se při potápění vyskytují a které modely vybavené starší technologií nebyly schopny měřit:

- **•** Monitorování opakovaných ponorů v rozmezí několika po sobě jdoucích dnů
- **•** Měření opakovaných ponorů s velmi krátkými intervaly
- **•** Zohlednění vlivu hlubšího ponoru, než byl předcházející
- **•** Adaptace na rychlý výstup produkující velké množství mikrobublin
- **•** Přesné výpočty v souladu s fyzikálními zákony plynů

V modelu Suunto Fused™ RGBM jsou tkáňové poločasy odvozeny od Wienkeho modelu FullRGBM, ve kterém je lidské tělo modelováno prostřednictvím patnácti různých tkáňových skupin. Model FullRGBM těchto přídavných skupin využívá pro přesnější modelování vlivu komprese a dekomprese. Množství dusíku a helia v tkáních během komprese a dekomprese je počítáno v jednotlivých skupinách nezávisle.

Výhodou modelu Suunto Fused RGBM je rozšíření výše uvedeného modelu o schopnost adaptace k různým situacím při potápění, která optimalizuje a celkově zvyšuje bezpečnost při potápění. Rekreačním potápěčům dovoluje v závislosti na osobním nastavení mírně delší bezdekompresní intervaly. Technickým potápěčům používajícím přístroje s otevřeným okruhem dovoluje použití plynových směsí s heliem (při hlubších a delších ponorech umožňují plynové směsi založené na heliu kratší dobu výstupu). A pro potápěče používající rebreathery představuje model Suunto Fused RGBM perfektní nástroj pro sledování hodnot setpoint během ponoru.

#### 3.31.1. Bezpečnost při potápění

Protože všechny dekompresní modely jsou čistě teoretické a nereflektují skutečný stav konkrétního potápěče, nemůže žádný z modelů zaručeně zabránit vzniku dekompresní nemoci. Experimentálně bylo prokázáno, že dekompresní limity lidského těla se mění v závislosti na pravidelnosti a četnosti potápění. Z toho důvodu potápěčský počítač nabízí dvě nastavení osobních přizpůsobení (P-1 a P-2) pro zkušené potápěče, kteří jsou ochotni přijmout zvýšené riziko.

*UPOZORNĚNÍ: Vždy používejte totožné hodnoty osobního a výškového přizpůsobení pro plánování ponoru a ponor samotný. Zvýšení hodnot osobních nebo výškových přizpůsobení oproti plánu může vést k delším intervalům dekomprese a tudíž vyšším nárokům na objem plynu. Pokud hodnoty osobních přizpůsobení po plánování ponoru zvýšíte, hrozí nebezpečí předčasného vyčerpání vzduchu v lahvi.*

#### 3.31.2. Vysokohorský ponor

Atmosférický tlak ve vyšších nadmořských výškách je nižší, než na hladině moře. Po výstupu do vyšších nadmořských výšek budete mít v těle více dusíku v porovnání s rovnovážným

<span id="page-35-0"></span>stavem ve vaší obvyklé nadmořské výšce. Postupem času se tento "přebytečný" dusík uvolňuje a dojde opět k dosažení rovnovážného stavu. Je obecně doporučováno se před potápěním ve vyšších nadmořských výškách aklimatizovat – vyčkat alespoň tři hodiny.

Před potápěním ve vyšších nadmořských výškách je zapotřebí upravit nastavení potápěčského počítače tak, aby měření zohledňovala specifika dané nadmořské výšky. Maximální hodnoty parciálního tlaku dusíku, které povoluje matematický model potápěčského počítače, jsou sníženy s ohledem na nižší hodnoty tlaku vzduchu.

Následkem toho jsou značně sníženy povolené hodnoty bezdekompresních limitů.

*VAROVÁNÍ: DBEJTE NA PŘESNÉ VÝŠKOVÉ PŘIZPŮSOBENÍ! Při potápění v nadmořských výškách přesahujících 300 m (1000 stop) je nutné tuto výšku přesně nastavit v potápěčském počítači, aby byly zajištěny přesné výpočty dekompresních mezí. Tento potápěčský počítač není určený pro použití v nadmořských výškách převyšujících 3000 m (10 000 stop). Nastavení nesprávných hodnot nadmořské výšky nebo potápění nad maximální povolenou nadmořskou výšku vede k nepřesným údajům o ponoru a jeho plánování.*

#### 3.31.3. Působení kyslíku

Výpočty vystavení působení kyslíku jsou založeny na aktuálních tabulkách limitních časů vystavení působení kyslíku a zažitých standardech. Kromě toho potápěčský počítač využívá několik metod pro přiměřený odhad vystavení působení kyslíku. Například:

- **•** Zobrazené hodnoty vystavení působení kyslíku jsou zaokrouhleny na nejbližší vyšší procentní hodnotu.
- **•** Limity CNS% do výše až 1,6 barů (23,2 psi) jsou založeny na limitech uvedených v příručce potápění NOAA z roku 1991.
- **•** Sledování OTU je založeno na dlouhodobé denní toleranci a poměr zotavení je snížen.

Informace vztahující se k působení kyslíku jsou potápěčským počítačem zobrazeny tak, aby byla zobrazená upozornění relevantní k aktuální fázi ponoru. Následující údaje budou například zobrazeny před ponorem a v jeho průběhu, pokud se přístroj nachází v módu Air/ Nitrox nebo Trimix:

- Nastavená hodnota O<sub>2</sub>% (a případě % helia)
- **•** CNS% a OTU
- **•** Zvukové upozornění v případě, že CNS% dosáhne 80 % a oznámení při překročení limitu 100 %
- **•** Oznámení v případě, že OTU dosáhne 250 a poté opět po dosažení limitu 300
- Zvukové upozornění v případě, že hodnota pO<sub>2</sub> překročí přednastavený limit (alarm oznamující vysokou hodnotu pO<sub>2</sub>)
- Zvukové upozornění v případě, že hodnota pO<sub>2</sub> bude < 0,18 (alarm oznamující nízkou hodnotu  $pO_2$ )

*VAROVÁNÍ: POKUD HODNOTA LIMITNÍHO PODÍLU KYSLÍKU INDIKUJE DOSAŽENÍ MAXIMÁLNÍ HODNOTY, JE NEZBYTNÉ OKAMŽITĚ PROVÉST OPATŘENÍ PRO SNÍŽENÍ PŮSOBENÍ KYSLÍKU. V opačném případě hrozí nebezpečí otravy kyslíkem, zranění či smrti.*

#### 3.32. Tlak v lahvi

Váš počítač Suunto EON Core lze používat s několika sondami Suunto Tank POD pro bezdrátový přenos informací o tlaku v lahvi.

<span id="page-36-0"></span>Pro instalaci a párování se sondou Suunto Tank POD:

- 1. Nainstalujte Tank POD dle popisu v příručce pro rychlou instalaci.
- 2. Počkejte, dokud se na sondě Tank POD nerozsvítí zelená kontrolka.
- 3. Pokud není obrazovka vašeho Suunto EON Core aktivní, zapněte ji stisknutím libovolného tlačítka.
- 4. Podržte Suunto EON Core v blízkosti sondy Tank POD.
- 5. Po několika sekundách se na obrazovce zobrazí nabídka se sériovým číslem sondy Tank POD, stavem baterie a tlaku v lahvi. Z této nabídky vyberte správnou plynovou směs pro Tank POD.

*VAROVÁNÍ: Indikátor zbývající kapacity baterie, který se zobrazí po spárování Tank PODu, je pouze orientační. Baterie ve snímači POD se může ve skutečnosti vybíjet rychleji.*

Tento postup opakujte pro všechny další sondy Tank POD a pro každoou sondu zvolte jinou plynovou směs.

*POZNÁMKA: Nelze spárovat další Tank POD, dokud v poíčítači Suunto EON Core nedefinujete více než jednu plynovou směs.*

Volbu plynových směsí pro jednotlivé sondy Tank POD můžete provést rovněž prostřednictvím nabídky **Gas(es)** (Plynové směsi). Před použitím této metody se kontrolou zobrazení tlaku v lahvi na obrazovce ujistěte, že byl Tank POD aktivován a zda je v dosahu. V nabídce je konkrétní Tank POD identifikován sériovým číslem vytištěným na sondě.

Na hlavní obrazovce během ponoru je zobrazena pouze hodnota tlaku odpovídající aktivní plynové směsi. Jakmile plynovou směs změníte, změní se podle toho také zobrazená hodnota tlaku v lahvi.

*VAROVÁNÍ: Pokud se ponoru účastní více potápěčů se snímači Tank POD, vždy před zahájením ponoru zkontrolujte, že číslo POD zvolené plynové směsi odpovídá sériovému číslu na snímači.*

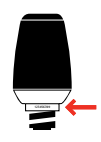

*TIP: Když se nepotápíte, odtlakujte Tank POD, abyste šetřili životnost baterie.*

# 3.33. Časomíra

Suunto EON Core zahrnuje časomíru, kterou je možné použít pro měření času určitých úkonů během pohybu na hladině nebo ponoru. Časomíra je zobrazena v pravém spodním rohu jako posuvný prvek.

*POZNÁMKA: Časomíru je možné přizpůsobit tak, aby se zobrazovala v podobě analogových hodinek uprostřed obrazovky.*

Použití časomíry:

- 1. Během ponoru stiskněte horní tlačítko. Časomíra se spustí.
- 2. Pro přerušení časomíry znovu stiskněte horní tlačítko.

<span id="page-37-0"></span>3. Časomíru vynulujete podržením stisknutého horního tlačítka.

Každé spuštění a zastavení časomíry se uloží do záznamu ponoru.

### 3.34. Vodní kontakty

Vodní kontakty se nacházejí na boční straně pouzdra poblíž konektoru USB. Jakmile dojde k ponoření počítače pod vodu, spojí se póly kontaktů vlivem vodivosti vody. Suunto EON Core přejde do stavu ponoru v případě, že dojde ke spojení vodních kontaktů a hloubkoměr detekuje tlak vody při 1,2 m (4 stopách).

# <span id="page-38-0"></span>4. Péče a podpora

## 4.1. Instrukce pro zacházení

Zacházejte s přístrojem Suunto EON Core opatrně. Citlivé elektronické součástky mohou být v případě upuštění přístroje či nesprávného použití poškozeny.

Při cestování s tímto potápěčským počítačem se ujistěte, že je bezpečně zabalený v odbaveném nebo kabinovém zavazadle. Vložte jej do tašky nebo jiného vhodného obalu, který zajistí stabilitu uvnitř zavazadla a odolnost vůči nárazu.

Nepokoušejte se počítač Suunto EON Core sami rozebírat nebo opravovat. Pokud se objeví s počítačem nějaký problém, kontaktujte nejbližší autorizované servisní středisko Suunto.

*VAROVÁNÍ: ZAJISTĚTE VODĚODOLNOST PŘÍSTROJE! Pokud by do přístroje a/nebo prostoru pro baterii vnikla vlhkost, hrozí vážné narušení funkcionality přístroje. Veškeré servisní zákroky svěřte výhradně do rukou autorizovaného servisního střediska Suunto.*

Po každém použití potápěčský počítač opláchněte a osušte. Po ponoru ve slané vodě počítač velmi pečlivě opláchněte.

Věnujte zvláštní pozornost oblasti tlakového čidla, vodním kontaktům, tlačítkům a vstupnímu konektoru USB. Pokud připojíte USB kabel k potápěčskému počítači před omytím, opláchněte poté i koncovku kabelu, která byla zastrčena v počítači.

Po použití počítač omyjte čistou vodou, mýdlovým roztokem a opatrně pouzdro osušte vlhkým, měkkým hadříkem nebo jelenicí.

*POZNÁMKA: Neoplachujte počítač Suunto EON Core tak, že jej necháte namočený v nádobě s vodou. Displej zůstává pod vodou zapnutý a spotřebovává kapacitu baterie.*

Používejte pouze originální příslušenství Suunto – na poškození způsobená jiným než originálním příslušenstvím se nevztahuje záruka.

*VAROVÁNÍ: Nepoužívejte k čištění potápěčského počítače stlačený vzduch ani vysokotlaké vodní hadice. Mohlo by dojít k trvalému poškození senzoru tlaku v počítači.*

*TIP: Pro získání osobní podpory, zaregistrujte váš Suunto EON Core na www.suunto.com/ support.*

# 4.2. Instalace ochranné fólie

Pomocí ochranné fólie, která je součástí balení, můžete chránit Suunto EON Core před poškrábáním.

Instalace ochranné fólie:

- 1. Ujistěte se, že je skleněný panel obrazovky čistý a suchý.
- 2. Sloupněte krycí vrstvu z jednoho konce ochranné fólie.
- 3. Zarovnejte a přiložte přilnavou stranu na jeden konec obrazovky.
- 4. Stáhněte zbytek krycí vrstvy z ochranné fólie.
- 5. Vytlačte případné vzduchové bubliny pomocí neostrého nástroje z rovnými hranami.

Podívejte se na instruktážní video na: *YouTube*.

# <span id="page-39-0"></span>4.3. Výměna náramku za bungee

Potápěčský počítač můžete používat s náramkem nebo s bungee podle potřeby. Bungee je součástí balení.

Pro instalaci bungee:

- 1. Odejměte oba konce náramku a vytáhněte z konců náramku osičky.
- 2. Vložte osičky do adaptérů pro bungee a připevněte adaptéry pro bungee.
- 3. Prostrčte lanko oběma adaptéry.
- 4. Pevně uvažte konce bungee a odstřihněte přebývající kus.

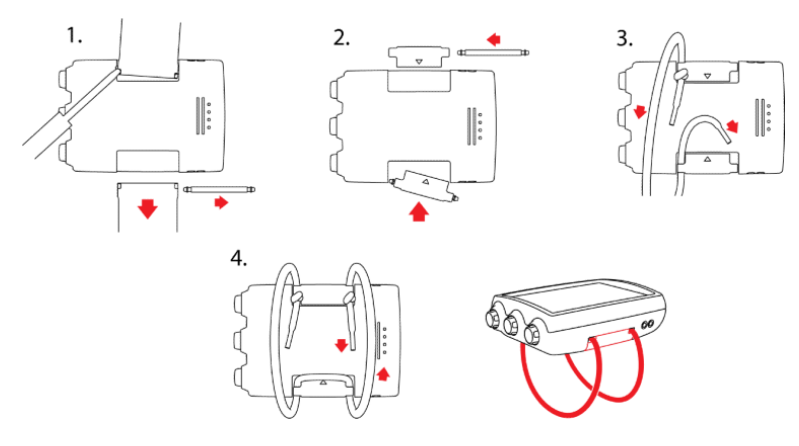

#### 4.4. Nabíjení baterie

Nabíjejte Suunto EON Core pomocí dodaného USB kabelu. Kabel zapojte do běžné USB nabíječky nebo USB portu vašeho počítače/notebooku. Pokud je zbývající kapacita baterie příliš nízká, zůstane displej vypnutý i po připojení k nabíječce až do té doby, než baterie dosáhne na určitou úroveň nabití. Během nabíjení bude vedle displeje blikat červený LED indikátor.

*UPOZORNĚNÍ: NEPOUŽÍVEJTE USB kabel, pokud je Suunto EON Core vlhký. Hrozí poškození elektrických obvodů. Ujistěte se, že jsou konektory kabelu i přístroje suché. Pokud používáte ochranné pouzdro, sundejte jej z napájecího konektoru a jeho okolí a odstraňte případné zbývající kapky vody.*

*POZNÁMKA: Po připojení je možné, že při styku Suunto EON Core s kovovým pláštěm počítače ucítíte brnění. To je způsobeno nízkým elektrickým proudem, který vzniká, když spojení zástrčky počítače a zásuvky ve zdi není uzemněno.*

*UPOZORNĚNÍ: ZABRAŇTE styku koncovky USB kabelu s jakýmkoliv vodivým povrchem. Hrozí zkratování kabelu, které znemožní jeho další použití.*

Dobíjecí baterie má omezený počet nabíjecích cyklů a může být eventuálně nunté ji vyměnit. Výměnu baterie smí provádět pouze autorizovaná servisní střediska Suunto.

### 4.5. Podpora

Další podpora je vám k dispozici na webových stránkách *www.suunto.com/support*. Na této adrese naleznete širokou škálu materiálů, například odpovědi na časté otázky nebo

<span id="page-40-0"></span>instruktážní videa. Máte rovněž možnost položit dotaz přímo profesionálům z firmy Suunto nebo jim odeslat e-mail či zavolat.

Velké množství instruktážních videí naleznete na YouTube kanálu společnosti Suunto na adrese *www.youtube.com/user/MovesCountbySuunto*.

Doporučujeme, abyste svůj výrobek registrovali, na adrese *www.suunto.com/support/*, což společnosti Suunto umožní vám poskytovat nejvhodnější a personalizovanou podporu.

Postup pro získání podpory Suunto:

- 1. Nejdříve přejděte na webové stránky Suunto.com (*www.suunto.com/support*) a ověřte, zda již někdo neřešil stejnou situaci.
- 2. Pokud odpověď na vaši otázku nemůžete najít na webu, odešlete nám ji pomocí formuláře na adrese suunto.com/support.
- 3. Suunto můžete kontaktovat také telefonicky. Aktuální seznam telefonních čísel se nachází na poslední stránce této příručky a na adrese *www.suunto.com/support*. Kvalifikovaný personál zákaznické podpory Suunto vám pomůže a v případě potřeby při telefonickém hovoru vyřeší problémy s vaším počítačem.

#### 4.6. Likvidace a recyklace

Zařízení prosím zlikvidujte v souladu s místními zákony a předpisy o elektronickém odpadu a bateriích. Nevyhazujte počítač spolu s běžným domácím odpadem. Máte-li zájem, můžete zařízení vrátit nejbližšímu prodejci Suunto.

Níže uvedený symbol znamená, že v rámci Evropské unie musí být toto zařízení zlikvidováno podle směrnice o odpadních elektrických a elektronických zařízeních (WEEE). Postupujte podle místních postupů členských států pro sběr elektronického odpadu.

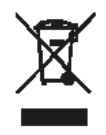

Správný sběr a recyklace baterií a elektronických zařízení pomáhá šetřit zdroje a minimalizuje jejich dopad na životní prostředí.

# <span id="page-41-0"></span>5. Reference

## 5.1. Technické parametry

## Rozměry a hmotnost:

- **•** Délka: 80 mm / 3,15 "
- **•** Šířka: 55 mm / 2,17 "
- **•** Výška: 21 mm / 0,83 "
- **•** Hmotnost: 154 g / 5,43 oz

#### Provozní podmínky

- **•** Rozsah nadmořské výšky: 0 až 3 000 m / 0 až 10 000 stop nad hladinou moře
- **•** Provozní teplota: 0 °C až 40 °C / 32 °F až 104 °F
- **•** Skladovací teplota: -20°C až +50°C / -4°F až +122°F
- **•** Cyklus údržby: 500 hodin potápění nebo dva roky používání, podle toho, co nastane dříve

*POZNÁMKA: Nenechávejte potápěčský počítač na přímém slunci!*

#### Hloubkoměr

- **•** Tlakový senzor s kompenzací teploty
- **•** Přesnost do 80 m / 262 stop ve shodě s EN 13319
- **•** Rozsah zobrazení hloubky: 0 až 300 m (0 až 984 stop)
- **•** Rozlišení: 0,1 m od 0 do 100 m (1 stopa od 0 do 328 stop)

# Zobrazení teploty

- **•** Rozlišení: 1 °C / 1,5 °F
- **•** Rozsah zobrazení: -20 °C až +50 °C / -4 až +122 °F
- **•** Přesnost: ± 2 °C / ± 3,6 °F v průběhu 20 minut od změny teploty

#### Zobrazení v módu ponoru s více směsmi

- **•** Podíl helia (%): 0-95
- **•** Podíl kyslíku (%): 5-99
- **•** Zobrazení parciálního tlaku kyslíku: 0,0-3,0 bary
- **•** CNS %: 0-500% s rozlišením 1 %
- **•** OTU: 0-500

#### Ostatní zobrazené údaje

- **•** Délka ponoru: 0 až 999 min
- **•** Povrchový interval: 0 až 99 h 59 min
- **•** Počítadlo ponorů: 0 až 99 u opakovaných ponorů
- **•** Nulový čas: 0 až 99 min (>99 po překročení 99)
- **•** Čas výstupu: 0 až 999 min (- po překročení 999)
- **•** Limitní hloubky: 3,0 až 150 m / 10 až 492 stop

## Hodiny s kalendářem

- **•** Přesnost: ± 25 s/měsíc (při 20 °C/68 °F)
- **•** formát času 12/24

#### Kompas

- **•** Přesnost: +/- 15°
- **•** Rozlišení: 1°
- **•** Max. náklon: 45 stupňů
- **•** Vyvážení: obecné

# Časomíra

- **•** Přesnost: 1 sekunda
- **•** Rozsah zobrazení: 0'00 99'59
- **•** Rozlišení: 1 sekunda

#### Logbook

- **•** Interval záznamu. 10 sekund
- **•** Kapacita paměti: přibližně 200 hodin potápění

# Výpočetní tkáňový model

- **•** Algoritmus Suunto Fused™ RGBM (vyvinutý společností Suunto a Brucem R. Wienkem, BSc, MSc, PhD)
- **•** 15 tkáňových skupin
- **•** Poločasy rozpadu dusíku v tkáňových skupinách: 1, 2, 5, 10, 20, 40, 80, 120, 160, 240, 320, 400, 480, 560 a 720 min. Poločasy komprese a dekomprese jsou totožné.
- **•** Poločasy rozpadu hélia získáme vydělením poločasů rozpadu dusíku v tkáňových skupinách konstantou.
- **•** M-hodnoty redukovaného gradientu (proměnné) založené na způsobu potápění a porušeních pravidel potápění. M-hodnoty jsou měřeny až 100 hodin po ponoru
- **•** Výpočty vystavení působení kyslíku (CNS% a OTU) jsou založeny na doporučeních R. W. Hamiltona, PhD, a na aktuálních tabulkách limitních časů vystavení působení kyslíku a zažitých principech.

#### Baterie

- **•** Typ: nabíjecí lithium-iontová
- **•** Životnost baterie: při úplném nabití až 16 hodin ponoru

Následující podmínky mají dopad na předpokládanou životnost baterie:

- <span id="page-43-0"></span>**•** Podmínky, ve kterých je počítač provozován a skladován (např. teplota / chladné prostředí). Při teplotě nižší než 10 °C (50 °F) odpovídá očekávaná životnost baterie cca 50-75 % životnosti při teplotě 20 °C (68 °F).
- **•** Kvalita baterie. Některé lithiové baterie mohou neočekávaně selhat, což nelze vyzkoušet předem.

*POZNÁMKA: Nízká teplota nebo vnitřní oxidace baterie mohou aktivovat varovnou hlášku o stavu baterie navzdory dostatečné kapacitě. V takovém případě varovná hláška zpravidla zmizí po opětovné aktivaci módu ponoru.*

#### Radiostanice

- kompatibilní s Bluetooth<sup>®</sup> Smart
- **•** Frekvenční pásmo: 2402-2480 MHz
- **•** Maximální výstupní výkon: <4 dBm
- **•** Dosah: ~ 3 m/9,8 stop

### Podvodní radiostanice

- **•** Frekvenční pásmo: jeden kanál 123 kHz
- **•** Maximální výstupní výkon: 360 mW
- **•** Dosah: 1,5 m / 4.9 stop

#### Výrobce

Suunto Oy Tammiston kauppatie 7 A FI-01510 Vantaa FINSKO

#### 5.2. Shoda

#### 5.2.1. Směrnice EU o rádiovém vybavení

Společnost Suunto Oy tímto prohlašuje, že tento výrobek vybavený rádiovým vysílačem typu OW171 je ve shodě se směrnicí 2014/53/EU. Úplný text EU prohlášení o shodě je k dispozici na následující adrese: *www.suunto.com/EUconformity*.

#### 5.2.2. Osobní ochranné prostředky v EU

Kombinace Suunto EON Core a sondy Suunto Tank POD je osobní ochranná pomůcka podle směrnice 89/686/EHS. Oznámený subjekt č. 0078, Institut National de la Plongée Professionnelle, Entrée 3 - Port de la Pointe Rouge, 13008 MARSEILLE, Francie, provedla ES přezkoušení typu s výše uvedenou kombinací a potvrdila shodu s evropskou normou EN250:2014. Tato certifikace se vztahuje na ponory až do hloubky 50 m, jak je definováno v normě EN250:2014.

#### 5.2.3. Standard EU pro hloubkoměry

EN 13319 je evropským standardem, který stanovuje požadavky na hloubkoměry potápěčských počítačů. Potápěčské počítače Suunto tento standard splňují.

#### <span id="page-44-0"></span>5.2.4. Soulad s FCC

Tento přístroj vyhovuje části 15 Pravidel FCC. Jeho používání podléhá následujícím podmínkám:

(1) toto zařízení nesmí způsobovat škodlivé interference, a

(2) toto zařízení musí akceptovat všechny přijaté interference, včetně interferencí, které mohou způsobit nežádoucí činnost. Tento výrobek byl testován na shodu se standardy FCC a je určen pro domácí nebo kancelářské použití.

Změny nebo úpravy, které nejsou výslovně schváleny společností Suunto, mohou zrušit vaše oprávnění používat tento přístroj podle nařízení FCC.

#### 5.2.5. IC

Tento přístroj je v souladu s normami RSS licenční výjimky Industry Canada. Jeho používání podléhá následujícím podmínkám:

(1) tento přístroj nesmí způsobovat interference, a

(2) tento přístroj musí akceptovat všechny interference, včetně interferencí, které mohou způsobit nežádoucí činnost.

### 5.3. Ochranná známka

Suunto EON Core, loga a další ochranné známky a názvy značky Suunto jsou registrované nebo neregistrované ochranné známky firmy Suunto Oy. Všechna práva vyhrazena.

#### 5.4. Informace o patentech

Tento výrobek je chráněn patenty nebo žádostmi o patent a jejich odpovídajícími národními zákony: US 13/803,795, US 13/832,081, US 13/833,054, US 14/040,808, US 7,349,805, a US 86608266.

Byly podány i další patentové přihlášky.

### 5.5. Omezená mezinárodní záruka

Firma Suunto zaručuje, že v průběhu Záruční doby firma Suunto nebo autorizovaná servisní centra Suunto (dále pouze Servisní centra) v rámci podmínek této Omezené mezinárodní záruky a na základě vlastního uvážení bezplatně napraví vady materiálu nebo zpracování a) opravením, b) výměnou nebo c) náhradou. Tato Omezená mezinárodní záruka platí a je vymahatelná bez ohledu na zemi nákupu. Omezená mezinárodní záruka nemá dopad na vaše zákonná práva, jež vám náleží na základě závazných právních předpisů týkajících se prodeje spotřebního zboží.

### Záruční doba

Záruční doba podle této Omezené mezinárodní záruky začíná datem koupě původním kupujícím.

Není-li stanoveno jinak, je záruční doba u počítačů a potápěčských sond dva (2) roky.

Záruční doba příslušenství, včetně například bezdrátových senzorů, nabíječek, kabelů, dobíjecích baterií, pásů, náramků a hadic, je jeden (1) rok.

# <span id="page-45-0"></span>Výjimky a omezení

Tato Omezená mezinárodní záruka se nevztahuje na:

- 1. a. normální opotřebení, například poškrábání, odřeniny či změny barvy a/nebo materiálu nekovových náramků, b) závady způsobené nešetrným zacházením nebo c) závady či poškození plynoucí z použití neshodujícího se s použitím zamýšleným či doporučovaným, nesprávné péče, nedbalosti a nehod jako upuštění na zem či rozdrcení;
- 2. tištěné materiály a obal;
- 3. závady a údajné závady způsobené používáním s jakýmkoli výrobkem, příslušenstvím, softwarem nebo službou nevyrobenou nebo nedodanou firmou Suunto;
- 4. nedobíjecí baterie.

Společnost Suunto nezaručuje, že produkt či příslušenství budou fungovat bez přerušení či bezchybně, ani že produkt či příslušenství budou spolupracovat s jiným hardwarem či softwarem dodaným třetí stranou.

Tato Omezená mezinárodní záruka není vynutitelná, jestliže u produktu nebo příslušenství došlo k následujícímu:

- 1. produkt byl otevřen mimo zamýšlené použití;
- 2. produkt byl opravován pomocí neautorizovaných náhradních součástí; upravován nebo opravován neautorizovaným Servisním střediskem;
- 3. došlo k odstranění, úpravě nebo jiné formě zneplatnění sériového čísla, na základě zjištění firmy Suunto;
- 4. došlo k vystavení působení chemikálií, například opalovacích krémů nebo odpuzovačů hmyzu.

### Přístup k záručnímu servisu Suunto

Pro přístup k záručnímu servisu Suunto je nutné doložit doklad o koupi. Máte-li zájem o záruční servis kdekoli na světě, musíte svůj produkt zaregistrovat online na adrese *www.suunto.com/mysuunto*. Informace o získání záručního servisu získáte na *www.suunto.com/warranty*, kontaktujte místního autorizovaného prodejce Suunto nebo volejte technickou podporu Suunto Contact Center.

# Omezení odpovědnosti

Tato Omezená mezinárodní záruka v maximální míře, do jaké to povolují platné závazné právní předpisy, představuje jediné a výhradní opatření pro záruku a nahrazuje jakékoliv jiné záruky. Firma Suunto nebude odpovědná za zvláštní, nahodilé, trestné ani následné škody, mimo jiné za ztráty očekávaných přínosů, ztráty dat, ztráty použití, náklady na kapitál, náklady na náhradní vybavení či zařízení, nároky třetích stran, poškození vlastnictví, vzniklé následkem zakoupení nebo používání produktu nebo pocházející z porušení záruky, porušení smlouvy, nedbalosti, přečinu, či podle jakékoli teorie zákonného či zvykového práva, i kdyby firma Suunto o možnosti vzniku takových škod věděla. Firma Suunto nebude zodpovědná za zpoždění při provádění záručního servisu.

# 5.6. Copyright

Copyright © Suunto Oy. Všechna práva vyhrazena. Suunto, názvy produktů Suunto, jejich loga a další ochranné známky a názvy značky Suunto jsou registrované nebo neregistrované

<span id="page-46-0"></span>ochranné známky firmy Suunto Oy. Tento dokument a jeho obsah jsou majetkem firmy Suunto Oy a jsou určeny výhradně pro použití jejími klienty k získání znalostí a informací o používání výrobků Suunto. Obsah tohoto dokumentu se nesmí používat ani distribuovat pro žádné jiné účely, nesmí být jinak šířen, sdělován ani reprodukován bez předchozího písemného souhlasu firmy Suunto Oy. Věnovali jsme značnou pozornost tomu, abychom zajistili úplnost a přesnost informací v této dokumentaci, nicméně v tomto směru neposkytujeme žádnou záruku. Tento dokument může být kdykoli změněn bez předchozího oznámení. Nejnovější verzi této dokumentace je možné stáhnout na *www.suunto.com*.

### 5.7. Terminologický slovník

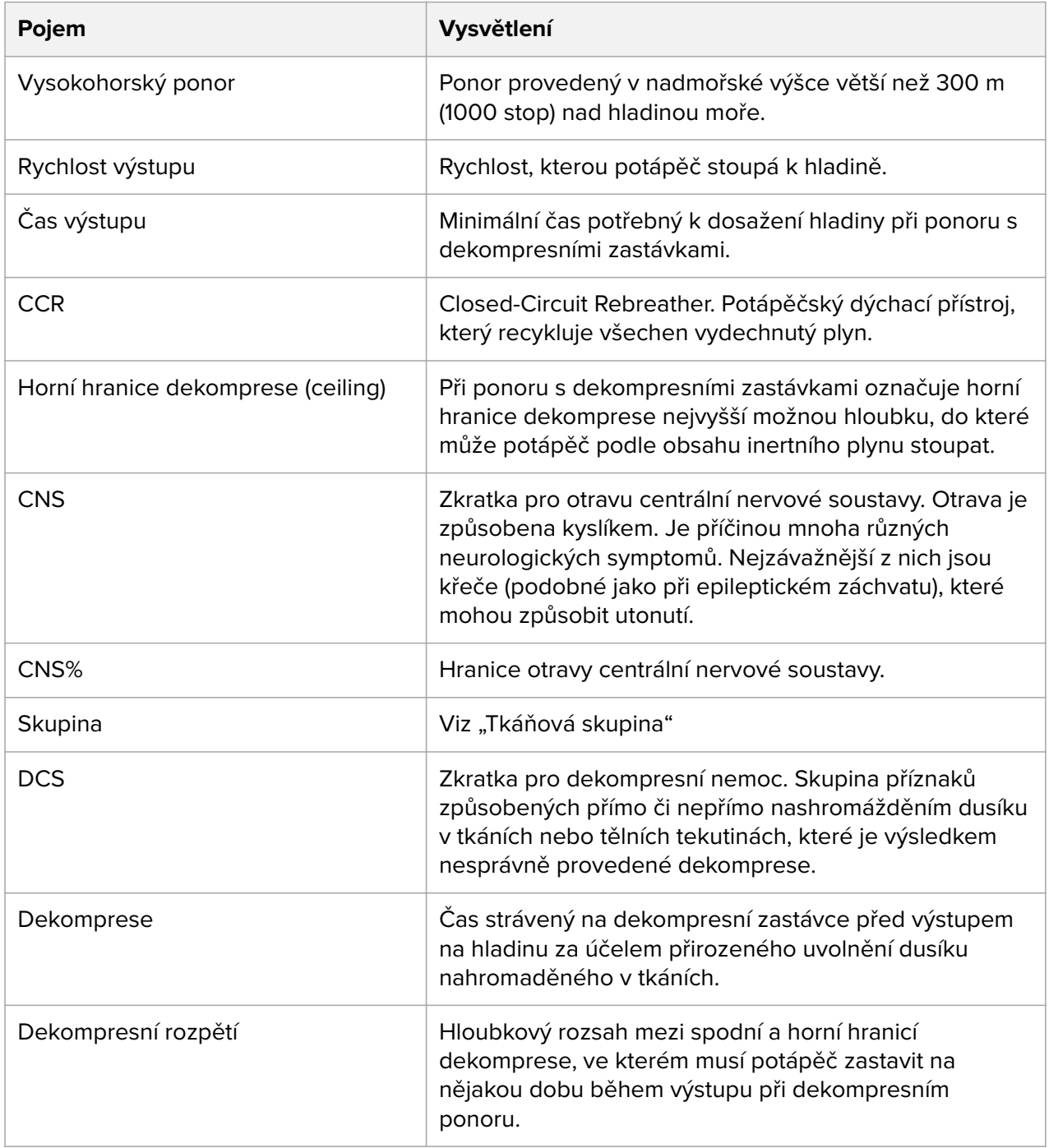

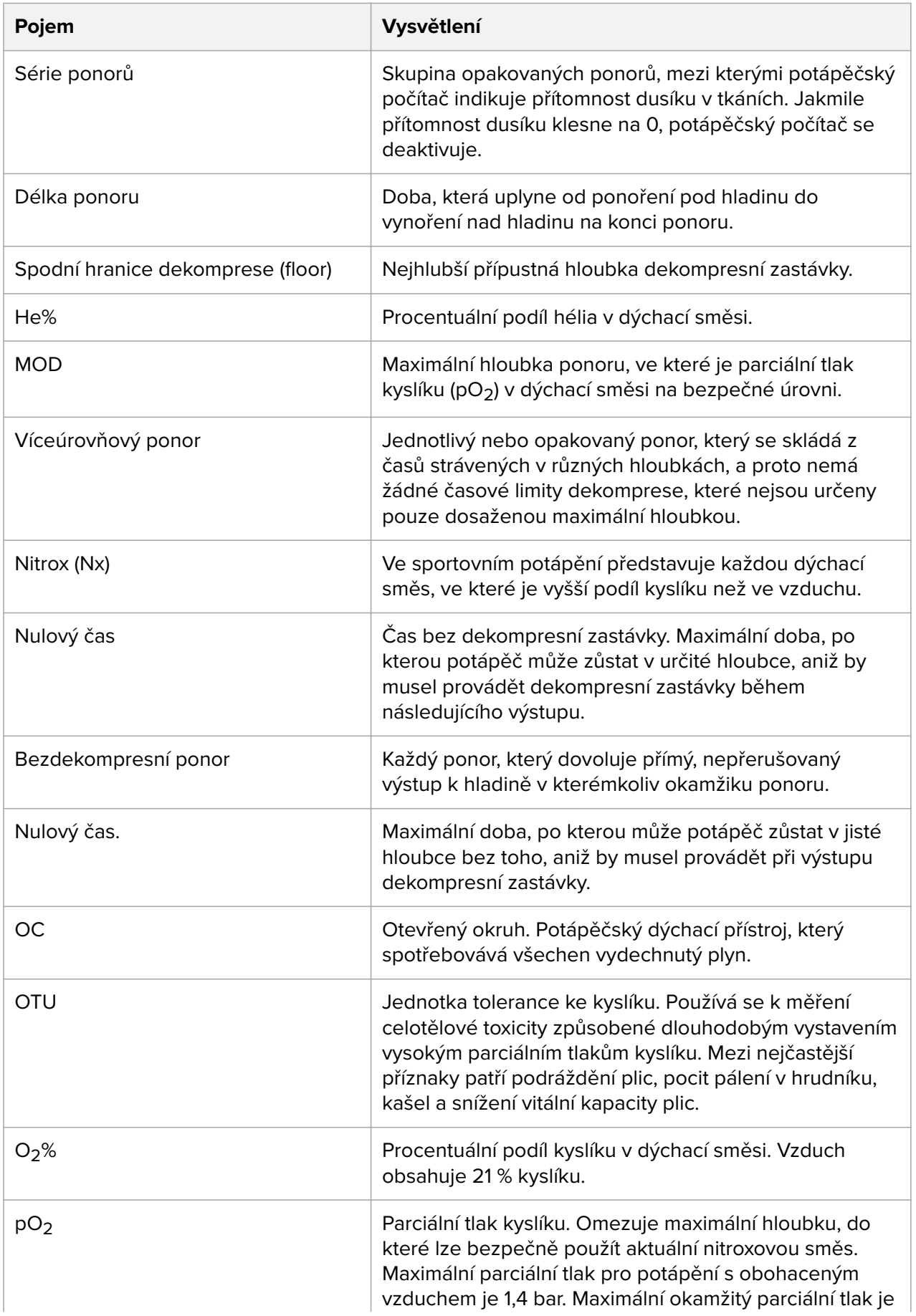

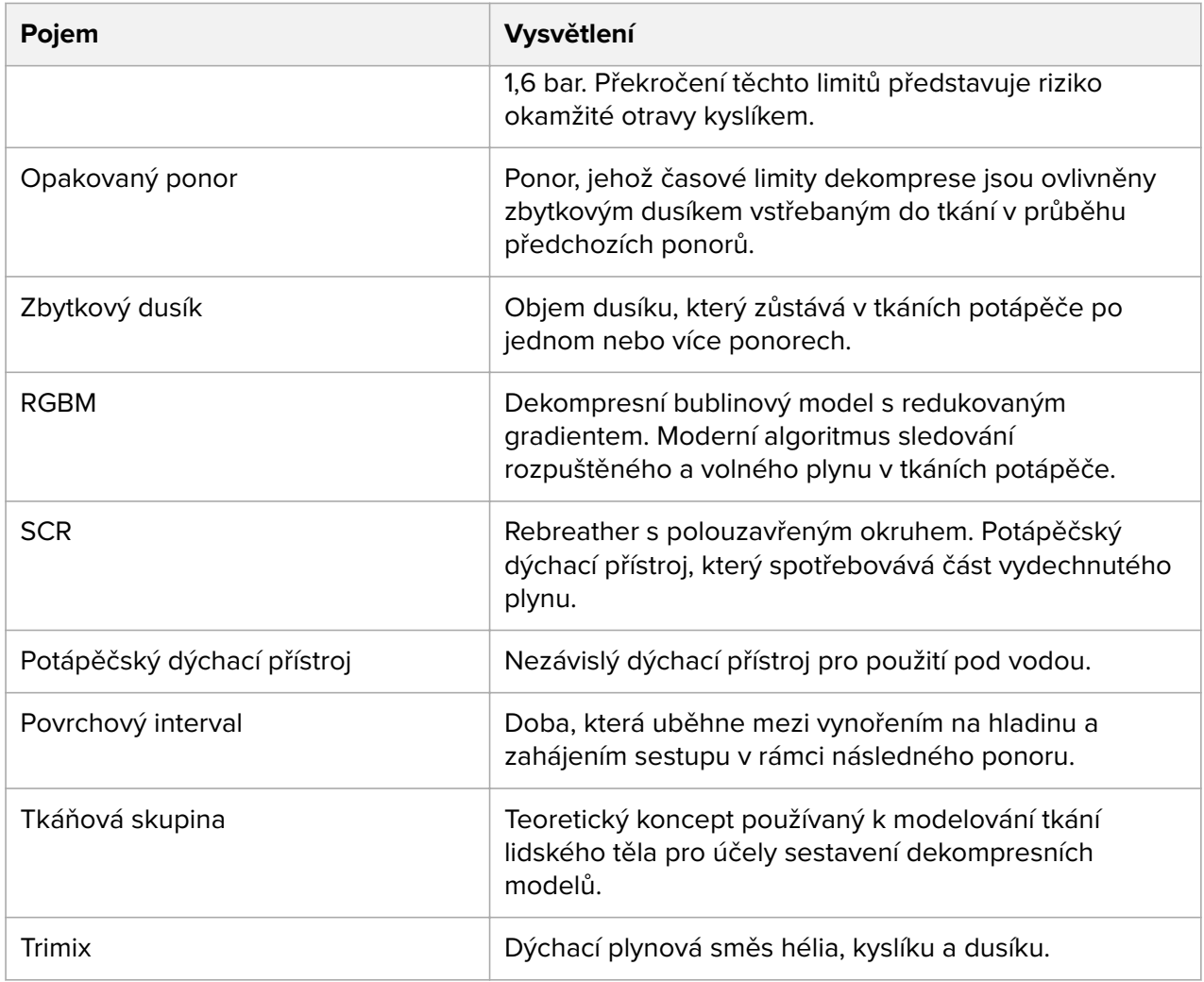

Suunto EON Core

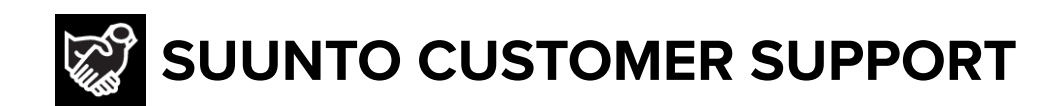

- **1. www.suunto.com/support www.suunto.com/mysuunto**
- **2. AUSTRALIA (24/7) +61 1800 240 498 AUSTRIA +43 720 883 104 CANADA (24/7) +1 855 624 9080 CHINA +86 400 661 1646 CHINA - Hong Kong +852 58060687 FINLAND +358 9 4245 0127 FRANCE +33 4 81 68 09 26 GERMANY +49 89 3803 8778 ITALY +39 02 9475 1965 JAPAN +81 3 4520 9417 NETHERLANDS +31 1 0713 7269 NEW ZEALAND (24/7) +64 9887 5223 RUSSIA +7 499 918 7148 SPAIN +34 91 11 43 175 SWEDEN +46 8 5250 0730 SWITZERLAND +41 44 580 9988 UK (24/7) +44 20 3608 0534 USA (24/7) +1 855 258 0900**

© Suunto Oy

Suunto is a registered trademark of Suunto Oy. All Rights reserved.